# **TFG**

**ANIMOI II. PROTOTIP DE L'APLICACIÓ EDUCATIVA** 

**Presentat per Núria Murgui Gómez Tutor: Carlos Manuel García Miragall**

**Facultat de Belles Arts de Sant Carles Grau en Disseny i Tecnologies Creatives Curs 2019-2020**

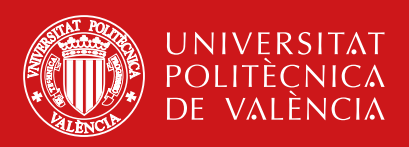

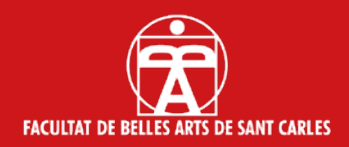

## **RESUM I PARAULES CLAU**

Projecte dut a terme per tres alumnes, consistent en el disseny i prototipat 3D d'un joguet educatiu per a xiquets d'entre 11 i 13 anys.

Concretament, el joguet desenvolupat és un dron. La part corresponent a aquest treball consisteix en el prototipat de l'aplicació per a mòbil i tableta que servirà com a plataforma educativa. Açò ha suposat dur a terme estudis de mercat, estudis d'usabilitat, realitzar el disseny intern de l'aplicació i programar les diferents pantalles. A més, ha permés aplicar els coneixements adquirits al grau en Disseny i Tecnologies Creatives a un projecte interdisciplinari i orientat a l'emprenedoria.

Paraules clau: aplicació mòbil, Android Studio, dron, robòtica, joguet, educació.

## **ABSTRACT AND KEY WORDS**

Project made by three students, which consists of the design and 3D prototype of a toy for children between 11 and 13 years old.

Specifically, the developed toy is a drone. The part that corresponds to this project consists of a prototype of the mobile and tablet application which will work as an educative platform. This has implied doing a market study, a usability study, designing the internal organization of the application and coding all the different screens. It also has allowed us to apply the acquired knowledge in the Design and Creative Technologies degree to an interdisciplinary project which is undertaking focused.

Key words: mobile app, Android Studio, drone, robotics, toy, education.

## **CONTRACTE D'ORIGINALITAT**

Este Treball de Fi de Grau ha sigut realitzar íntegrament per l'alumna Núria Murgui Gómez. Aquest és l'últim tràmit per a l'obtenció del títol de la promoció 2016/2020 del Grau en Disseny i Tecnologies Creatives de la Universitat Politècnica de València.

El present document ha sigut realitzat completament per el firmant; és original i no ha sigut entregat com altre treball acadèmic previ, i tot el material agafat d'altres fonts ha sigut citat correctament.

**Firma**: **Data**:

 $\sqrt{m}a$ 

23/06/2020

# **AGRAÏMENTS**

*Gràcies a Carlos per confiar tant en mi i ser el meu tutor en aquest projecte.*

*Als tutors dels meus companys, Moisés Mañas y Nuria Rodríguez. A Álvaro Sanchis per ajudar-nos tantíssim, per la dedicació i la preocupació, i per traure temps d'on no hi havia. A Melani Lleonart per la seua ajuda, suport i per calmar els xicotets atacs de pànic.*

*A Saúl i Alicia per haver pensat en mí i deixar-me formar part d'aquest projecte. Gràcies per treballar tant i ser tan genials. Sou els millors companys de projecte que podria haver demanat.*

# **ÍNDEX**

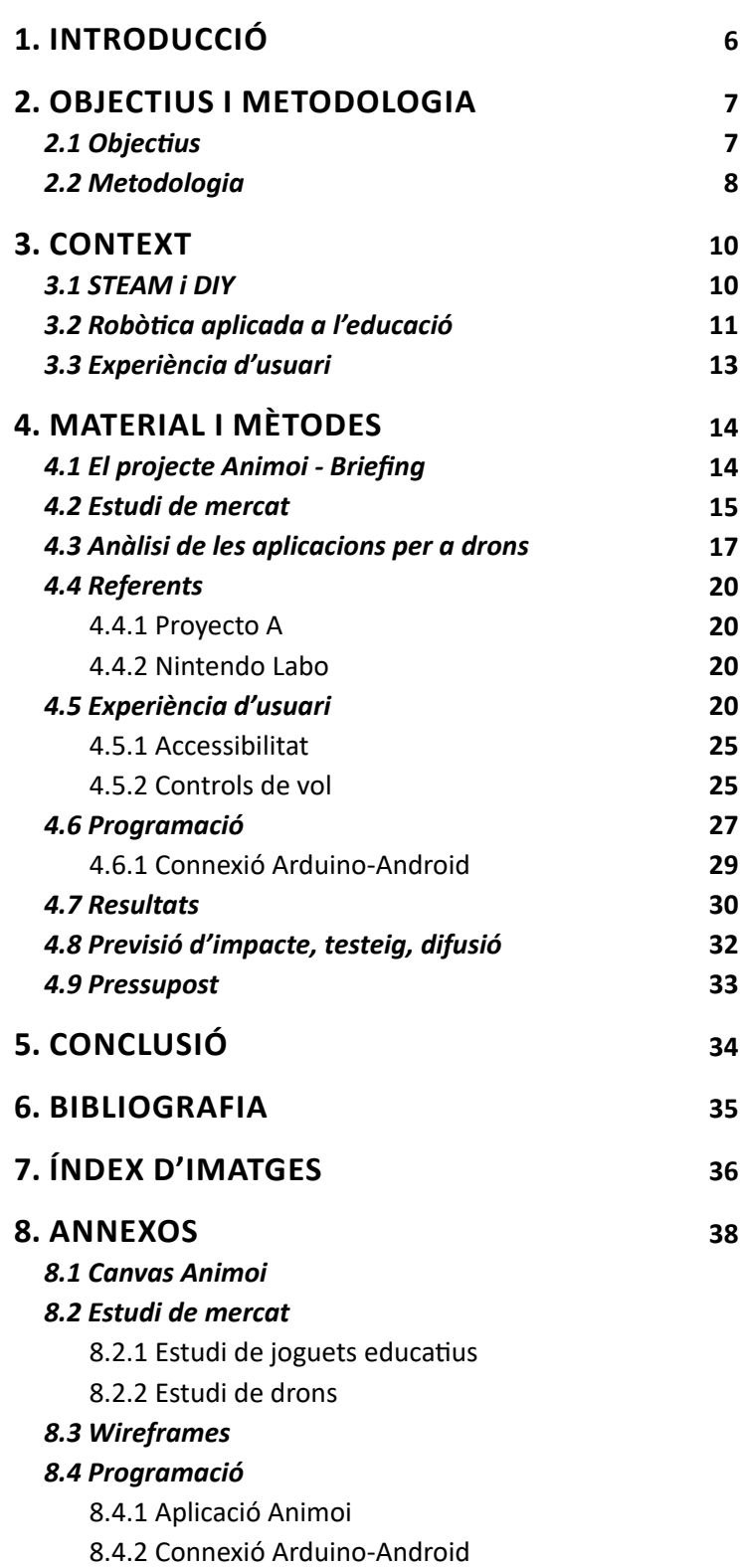

## **1. INTRODUCCIÓ**

Animoi és un projecte creat per Saúl Boza Muñoz, Alicia Martínez Pitarch i Núria Murgui Gómez. Es tracta d'una marca de joguets educatius modulars creats a partir de components Arduino<sup>1</sup> i peces impreses en 3D, i controlats per una aplicació mòbil. Són joguets que poden ser utilitzats de manera individual per xiquets i xiquetes d'entre 11 i 13 anys, però que també poden ser utilitzats dins les aules seguint el model d'aprenentatge STEAM<sup>2</sup>.

El desenvolupament d'aquest projecte suposa la creació d'una marca, amb el seu posicionament al mercat, els seus valors i la seua imatge, part duta a terme per Alicia Martínez. A més, implica el disseny i prototipat del primer joguet de la marca, el dron Skiron, dut a terme per Saúl Boza. Per últim, Animoi és un projecte educatiu perquè es centra no sols en la construcció dels seus joguets, sinó en l'explicació del funcionament de tots els seus components. Aquests continguts es troben a l'aplicació mòbil, que funciona, per tant, com una plataforma d'allotjament dels continguts educatius. El disseny d'experiència de l'aplicació així com la seua programació són les parts del projecte descrites a aquesta memòria.

La proposta sorgeix a partir d'assignatures com Elements del disseny, Programació per a dispositius mòbils o Projectes de comunicació interactiva, les quals han mostrat les parts més funcionals del disseny i han generat la motivació per a crear un projecte interactiu com aquest, on es pot posar en pràctica una de les infinites possibilitats de la combinació entre disseny i tecnologia. Combinació amb la qual es pretén fomentar l'interès de xiquets i xiquetes per la robòtica i l'electrònica.

Per altra part, la decisió que el primer joguet d'Animoi siga un dron sorgeix de l'estudi del kits educatius actuals. A partir d'aquest estudi, s'ha observat que la majoria dels kits opten per robots que es centren en l'aprenentatge de programació. Mentre que els drons que es venen actualment tenen, la majoria, un objectiu merament lúdic. Així doncs, el dron Skiron combina aquest caràcter lúdic característic dels drons, amb el component educatiu del nostre projecte. A més, la nostra proposta es distingeix quant a que opta per un aprenentatge més tangible, centrat en el coneixement de les peces que formen el joguet i com han d'unir-se per tal que el dron funcione, i no centrat en la programació del dron i de les seues accions.

Per tal que açò siga possible, l'aplicació compta amb un apartat que explica el funcionament de cada peça del dron, una secció de controls de vol, i un apartat de projectes d'ampliació. Aquests projectes proposen la inclusió

<sup>1.</sup> Arduino és una plataforma de creació electrònica de codi obert, basada en hardware i software lliure, que permet crear diferents tipus de microordinadors d'una sola placa capaços d'obtenir informació de l'exterior i de generar una resposta a partir d'aquesta informació.

<sup>2.</sup> L'ensenyament STEAM és un tipus d'ensenyament basat en la pràctica i el treball en equip que mostra com tot es relaciona entre tot, tant fora com dins de l'escola.

de noves peces d'Arduino que permeten incorporar distintes funcionalitats, explicades també a l'aplicació. No obstant això, com allò que es presenta a les tres memòries és sols un prototip del dron, els projectes plantejats són hipotètics i no es contempla la seua implementació física. De la mateixa manera, en aquesta primera fase del projecte, el joguet presentat és un prototip 3D i no un prototip físic del dron, ja que aquesta tasca correspondria a perfils més tècnics no propis del grau en Disseny i Tecnologies Creatives.

De la mateixa manera, l'aplicació desenvolupada a aquesta memòria és també un prototip del que seria l'aplicació final. Això es deu a que la proposta final també controlaria el vol del dron, però aquesta funcionalitat no és possible en no haver-lo produït físicament. Malgrat això, aquesta memòria també recull proves de connexió entre el codi de l'aplicació i una placa Arduino que controla un motor de corrent continua, per tal de verificar que el projecte i el control del joguet serien possibles, així com per tal d'oferir una visió més pròxima al sistema de funcionament final del projecte.

Per tant, aquest treball de final de grau presenta el procés de desenvolupament de l'aplicació, havent seguit els passos d'estudi de mercat i d'aplicacions similars, estudi d'usabilitat, disseny intern i organització de l'aplicació, programació de l'aplicació dut a terme en Android Studio<sup>3</sup> i connexió entre el codi d'Android i codi d'Arduino.

## **2. OBJECTIUS I METODOLOGIA**

#### **2.1 OBJECTIUS**

L'objectiu principal d'aquest TFG és desenvolupar una aplicació per a mòbil i tableta que allotje tots els continguts educatius del dron d'Animoi i que permeta controlar-lo de forma bàsica.

Dit objectiu pot desglossar-se en els següents objectius secundaris, que funcionen com a fases del projecte:

#### **Dur a terme un estudi de mercat**

- Analitzar els kits educatius actuals, tenint en compte la complexitat, a quina matèria educativa estan orientats i la franja d'edat a la que es situen.

- Estudiar quina franja d'edat és l'adequada per als continguts que ofereix Animoi.

#### **Realitzar un estudi d'usabilitat**

- Analitzar les aplicacions dels kits ja existents, així com el seu contingut.

<sup>3.</sup> Android Studio és l'entorn de desenvolupament integrat (IDE) oficial per al desenvolupament d'aplicacions Android, basat en IntelliJIDEA, un entorn de desenvolupament integrat de Java.

- Ordenar i categoritzar el contingut de la nostra aplicació.
- Definir la jerarquia de la informació i el diagrama de navegació.

#### **Programar l'aplicació**

- Assignar i col·locar els elements visuals de cada pantalla.
- Dotar de funcionalitat a aquests elements.
- Organitzar i posar en funcionament el pas entre pantalles i l'enviament d'informació entre les mateixes.
- Realitzar una prova de connexió amb components Arduino.
- Adaptar l'aplicació a la imatge de marca.

#### **Correcció d'errors**

- Revisar tot el funcionament de l'aplicació i corregir els possibles errors.

#### **2.2 METODOLOGIA**

A l'hora de dur a terme aquest projecte, es parteix d'un estudi dels kits educatius actuals, tant d'aquells que utilitzen xicotets robots, com aquells que sí utilitzen drons per tal d'introduir el seu contingut educatiu. Aquest estudi es realitza a través de les pàgines web de les marques que venen dits joguets, així com a través de pàgines que analitzen els joguets actuals, la introducció de la robòtica en les aules i l'expansió de la filosofia STEAM.

A continuació, es du a terme una anàlisi de les aplicacions que fan servir els joguets estudiats, cosa que ha sigut possible gràcies a la descàrrega de dites aplicacions i al seu testeig. Aquest estudi es centra únicament en els continguts així com en la distribució de les pantalles, ja que no disposem dels recursos necessaris per tal d'adquirir tots els joguets analitzats i provar les aplicacions amb el joguet davant.

Paral·lelament als estudis dels kits educatius, s'ha investigat sobre l'ús de la robòtica dins les aules, tant en l'actualitat com al llarg dels últims anys, fet que ha sigut molt important a l'hora d'enfocar el nostre projecte.

Quant al desenvolupament del projecte en sí, s'ha establert un diàleg constant entre els tres membres del grup per tal d'aconseguir un projecte cohesionat i ben definit. Per tal que això siga possible, primer s'han establert les bases de la marca, com ara l'edat dels xiquets, valors a transmetre i posicionament dins el mercat. A continuació, es defineixen els continguts que va a allotjar l'aplicació i s'adapten a l'edat dels nostres usuaris.

A partir d'aquest treball en comú, cada membre del grup s'ha centrat en la seua part individual del projecte segons indica el diagrama de la pàgina següent (veure Fig. 1).

Destacar d'aquesta divisió que, encara que es tracte de treball individual, el desenvolupament de moltes tasques determina poder dur a terme les tasques següents, per la qual cosa s'ha tractat d'un treball individual però coordinat de manera conjunta entre els tres membres del grup.

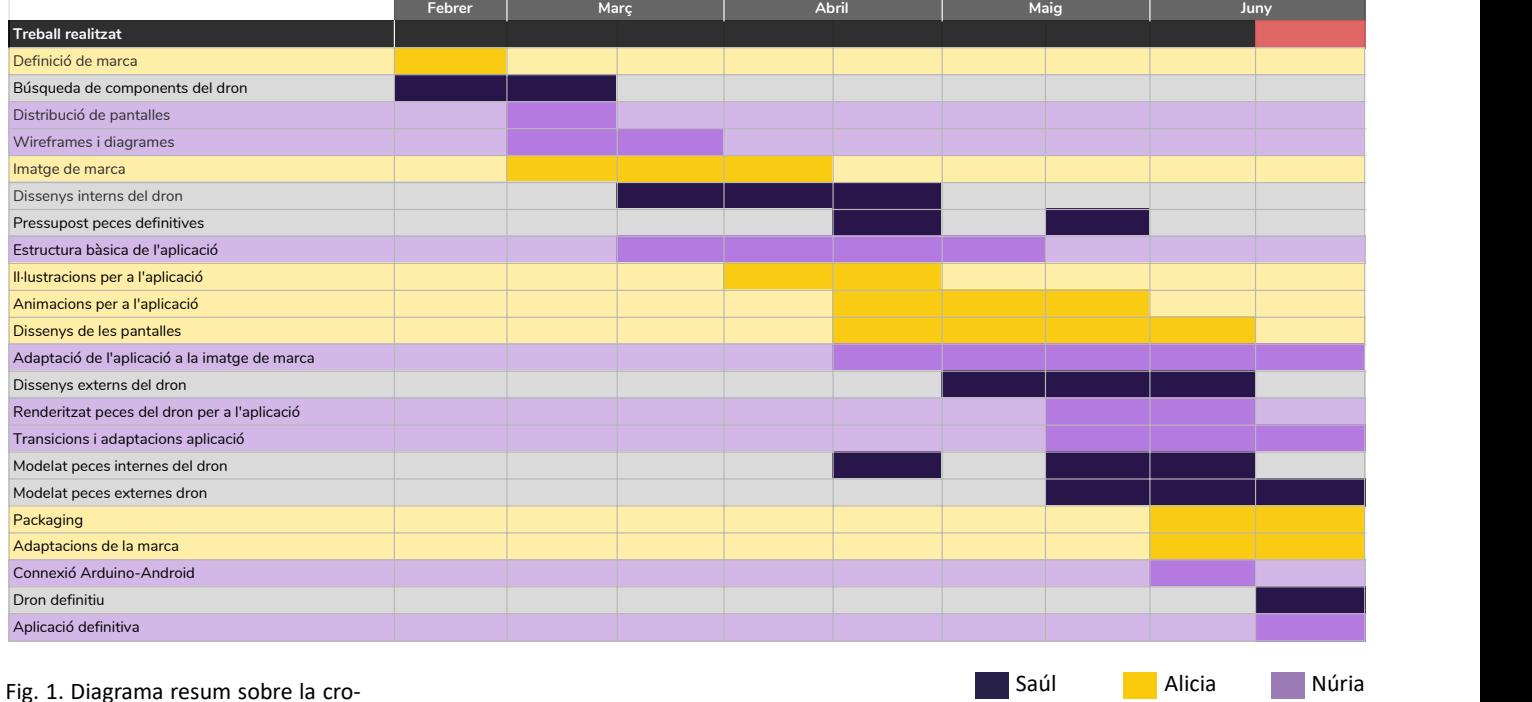

nologia seguida per l'equip d'Animoi

Per exemple, primer és necessari distribuir els continguts (part corresponent a aquesta memòria), a continuació han de dissenyar-se les pantalles i generar les il·lustracions i animacions (part corresponent Alicia) i per últim han d'introduir-se els dissenys a l'aplicació (tasca que de nou correspon a aquesta part).

Per altra part, quant a l'aplicació, primer s'ha desenvolupat el contingut corresponent a les lliçons educatives, mentre que s'ha deixat per al final l'apartat de construcció, ja que depèn de disposar o no de les peces definitives i del disseny del dron.

Pel que respecta a la metodologia seguida per al desenvolupament de l'aplicació, s'ha començat amb el disseny d'experiència, cosa que ha suposat l'adaptació del continguts a l'edat dels usuaris, la creació d'esquemes d'organització i el disseny dels primers wireframes<sup>4</sup>.

Una vegada definides les bases de l'aplicació, comença el procés de programació, que s'ha desglossat en dues fases: una primera fase de prova on es duen a terme totes les connexions entre pantalles i es programa tota la funcionalitat de l'aplicació; i una segona fase d'adaptació del contingut a la imatge de marca. A més, s'ha dut a terme una fase de revisió per tal de realitzar les correccions necessàries.

Per últim, destacar que per a la fase de disseny de l'experiència, s'han seguit les fases proposades per Dan Willis. Dan Willis es un dissenyador d'experiència de webs i aplicacions que proposa un esquema en forma de

<sup>4.</sup> El terme *wireframe* s'utilitza al món del disseny web i del disseny d'aplicacions per a designar un tipus d'esquema visual on s'indiquen els tipus d'elements que apareixen a cada pàgina i les connexions entre pàgines.

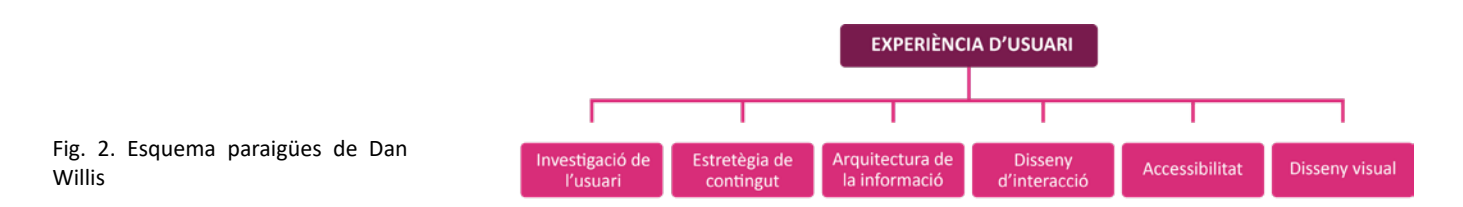

paraigües on recull les sis disciplines que conformen l'experiència d'usuari: la investigació de l'usuari, l'estratègia de contingut, l'arquitectura de la informació, el disseny d'interacció, l'accessibilitat i el disseny visual.

## **3. CONTEXT**

Per a una millor comprensió del projecte Animoi, és necessari investigar sobre el naixement dels conceptes STEAM i DIY i com van introduir-se en l'educació, així com conèixer els orígens i l'evolució de l'ús de la robòtica a l'educació. Per altra part, a l'hora de comprendre la part del projecte corresponent al desenvolupament de l'aplicació, també és necessari conèixer els termes d'experiència d'usuari i usabilitat, i com van sorgir.

#### **3.1 STEAM I DIY**

En 1990, la National Science Foundation (NSF), va començar a utilitzar les sigles STEM com un acrònim de les paraules "Science", "Technology", "Engenieering" i "Mathematics" (Ciència, Tecnologia, Enginyeria i Matemàtiques). Al seu començament, l'acrònim es va utilitzar com una "etiqueta genèrica per a qualsevol event, política, programa o pràctica que involucrés una o varies de les matèries STEM" (Bybee, 2010).

En canvi, actualment, les sigles STEM no s'entenen de manera separada, sinó que suposen un nou model educatiu que advoca per l'aprenentatge a través de la pràctica. Es tracta d'un model que pretén que els alumnes augmenten el seu coneixement sobre el funcionament de les coses a través de l'ús de la tecnologia, i que es basa en les teories construccionistes de pensadors com ara Seymour Papert<sup>5</sup> o Jean Piaget<sup>6</sup> segons els quals, els xiquets tenen un paper actiu en el seu aprenentatge.

D'aquesta manera, l'aprenentatge STEM no pretén simplement incorporar les ciències o la tecnologia al pla d'estudis de la manera que ja es troben incorporades assignatures com Matemàtiques o les TIC (Tecnologies de la Informació i les Comunicacions), sinó que les incorpora des del punt de vista de l'enginyeria i centrant-se en el desenvolupament de projectes.

<sup>5.</sup> Seymour Papert va ser un reconegut matemàtic sud-africà que va treballar amb el psicòleg educatiu Jean Piaget.

<sup>6.</sup> Jean William Fritz Piaget vas ser un important psicòleg, filòsof i biòleg nascut en 1896 i conegut per la seua teoria sobre l'aprenentatge i el desenvolupament cognitiu.

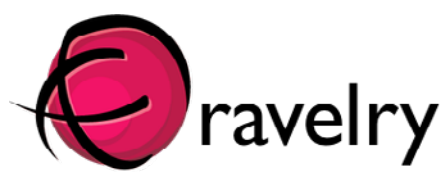

Fig. 3. Logo comunitat DIY Ravelry

| <b>IDDUTNO</b>                                                                                                    | START ADETWARE EDUCATION FRO RESOURCES COMMUNITY WELF-                                                                                                    | <b>NON IN</b><br>$\alpha$                                                                                                    |
|----------------------------------------------------------------------------------------------------|----------------------------------------------------------------------------------------------------|----------------------------------------------------------------------------------------------------|
| Learn how to submit your project<br>made with Arikolos and Canaina.<br>boards. It may get feetuned on the<br>limits in a social charmely.<br><b>KANNET VOUR PROJECT</b><br>BOARDS |                                                                                                    |                                                                                                    |
| <b>Ballett Broad</b><br>CATEGORIES.<br>Select Catagory                                                                                                    | THIS MAGNETIC BOARD EMITS<br>LIGHT AND SOUND AS A MARRILE<br><b>MOVES</b>                                                                                                    | A DIY DEICHOND-INSPIRED.<br>TETRAHEDRAL LED HAT<br>After mechanical engineer "Kuchbert" saw the<br>hip-hop/electronursk band Deichländ perform                                                                                         |
| ARCHIVE<br>Select Year                                                                                                    | Andrei Endel recently designed an<br>amazing Antuino-powered light board, which<br>glows and plays sounds based on the<br>movement of a megnetic merble. First, the<br>magnet is placed on too and then made to rail.<br>by lifting the device's sides. An array of 26 | - wearing LED ambedded betramed at Paris.<br>no less - he decided he sustant his cars.<br>glowing geometric headpiece. Now, nearly 10<br>years and several shows later, he finally get<br>his with by continuating and out of acrylic. |

Fig. 4. Blog a la pàgina web d['Arduino](https://blog.arduino.cc/) on els usuaris poden compartir els seus projectes

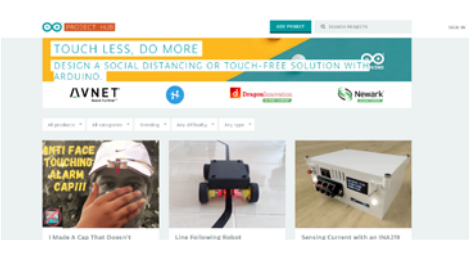

Fig. 5. [Arduino Hub](https://create.arduino.cc/projecthub), pàgina per pujar i compartir projectes.

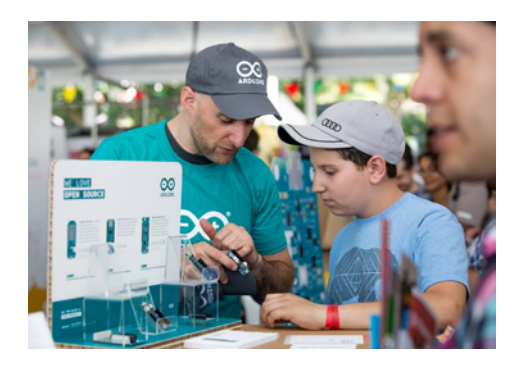

Fig. 6. Imatge de la *[Maker Faire](https://2017.makerfairerome.eu/en/)* a Roma, 2017.

A més, durant els últims anys, l'Escola de Disseny de Rhode ha promogut la incorporació d'una nova lletra a l'acrònim: la A, en representació de l'art i el disseny. L'objectiu d'aquesta iniciativa és posar en valor habilitats com ara el pensament creatiu, la resolució de conflictes, el "project management"<sup>7</sup> o el "design thinking"<sup>8</sup> , fonamentals a l'hora d'innovar i desenvolupar projectes com els que proposa aquest nou model educatiu.

Ara bé, si el model STEAM ha suposat un canvi en la manera d'entendre l'educació, també ha tingut un paper molt important la filosofia DIY ("Do it yourself" o fes-ho tu mateix). La filosofia DIY té els seus orígens als anys 20, amb els primers operadors de radio amateurs que van crear les primeres ràdios caseres. Però no ha sigut fins a l'aparició de les webs, blogs i xarxes socials que ha aconseguit estendre's. L'enorme capacitat d'expansió i l'accessibilitat d'internet han permès la creació de grans comunitats DIY que permeten als usuaris dur a terme els seus propis projectes (Kuznetsov & Paulos, 2010). Mitjançant aquestes comunitats, els usuaris aprenen com fer nous projectes, pregunten dubtes, mostren les seues creacions i comparteixen nous invents. Amb açò, l'aprenentatge ha sobrepassat les aules i s'estén a qualsevol entorn, facilitant l'aprenentatge a qualsevol persona amb accés a Internet.

Si bé aquestes comunitats són de tot tipus, també existeixen grans comunitats DIY orientades a la robòtica. És el cas d'Adafruit<sup>9</sup> o Arduino, dues comunitats que no van sorgir orientades als projectes educatius per a xiquets, però que han suposat una possibilitat molt assequible per als usuaris actuals. Aquest fet, junt a l'enorme expansió d'aquestes comunitats, ha promogut que molts dels joguets educatius actuals que es troben dins el camp de la robòtica utilitzen Arduino.

### **3.2 ROBÒTICA APLICADA A L'EDUCACIÓ**

La robòtica educativa va tindre els seus orígens als anys 60, amb l'aparició del llenguatge de programació LOGO. LOGO és un llenguatge dissenyat per Danny Bobeow, Wally Feurzeig i Seymour Papert per a la Universitat de Massachusetts. El fet que fora un llenguatge flexible, interactiu i adaptable a diferents tipus de projecte, el va fer molt adequat per a treballar amb xiquets. A més, als anys 80, la Universitat de Massachusetts va establir un conveni amb l'empresa LEGO<sup>10</sup> que va permetre el desenvolupament d'una sèrie de kits de construcció per a xiquets amb elements programables.

La unió LEGO/LOGO permetia als xiquets crear màquines a partir de peces de LEGO, motors i sensors. Després, es connectaven les màquines a un ordi-

<sup>7.</sup> Project management: conjunt de processos, mètodes, habilitats i coneixements necessaris per tal d'aconseguir els objectius d'un projecte.

<sup>8.</sup> Design thinking: manera de pensar no lineal i iterativa que busca comprendre a l'usuari, redefinir els problemes i arribar a solucions creatives.

<sup>9.</sup> Adafruit és una empresa de productes electrònics i de codi obert.

<sup>10.</sup> LEGO és una empresa de joguets danesa fundada en 1932 i coneguda per els seus blocs interconnectables.

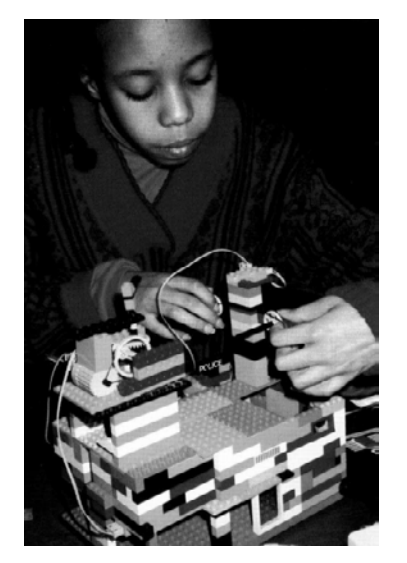

Fig. 7. Fotografia xiquet amb kit LEGO/LOGO. Imatge de l'article *Behavior construction kits. Communications of the ACM, 36(7), 64–71.*

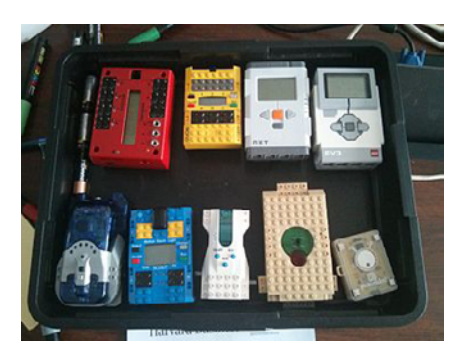

Fig. 8. Kit LEGO Mindstorms, 1998.

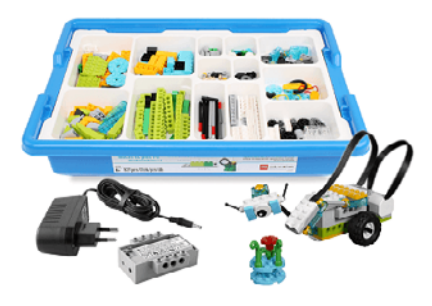

Fig. 9. Kit de robòtica per a estudiants, LEGO We Do 2.0, 2016.

Fig. 10. [SIMO Education](https://www.ifema.es/simo-educacion), Saló Internacional de Tecnologia i Innovació Educativa, 2019.

nador per tal de programar-les utilitzant una versió modificada del llenguatge LOGO (Resnick, 1993).

Aquesta associació va donar lloc a una sèrie de kits que van anar evolucionant durant la dècada dels 80. En 1987 crearen el prototip de Mindstorms, en honor al llibre de Papert *Mindstorms: Children, computers, and powerful idees* (1980). El prototip incloïa, per primera vegada, components electrònics a l'interior de les peces de LEGO, a les quals van a anomenar "electronic bricks" o maons electrònics. Aquestes noves peces permetien que les construccions funcionaren sense necessitat d'estar connectades a ningún ordinador. El kit de Mindstorms no es va llançar fins a 1998, i va tindre dues generacions més posades a la venta en 2006 i en 2013.

Paral·lelament, l'any 2007, des de l'Institut Tecnològic de Massachusetts, es desenvolupa el llenguatge de programació Scratch<sup>11</sup> per tal d'ensenyar a programar a xiquets a partir de 8 anys. Aquest llenguatge va obrir moltes portes a l'hora d'elaborar joguets. De fet, encara hui molts joguets, com ara el mBot o els kits de Lego WeDo i Makey Makey, continuen utilitzant aquest llenguatge.

Actualment, són moltes les marques que produeixen joguets robòtics de caràcter educatiu. En gener de 2020, la revista Tech Advisor, publicada al Regne Unit i Irlanda va destacar els millors robots educatius. Entres les marques que produeixen aquests joguets es troben: Anki, Sphero (que a més compta amb la filial littleBits), UBTECH i Wonder Workshop, una startup d'educació i robòtica de Sillicon Valley.

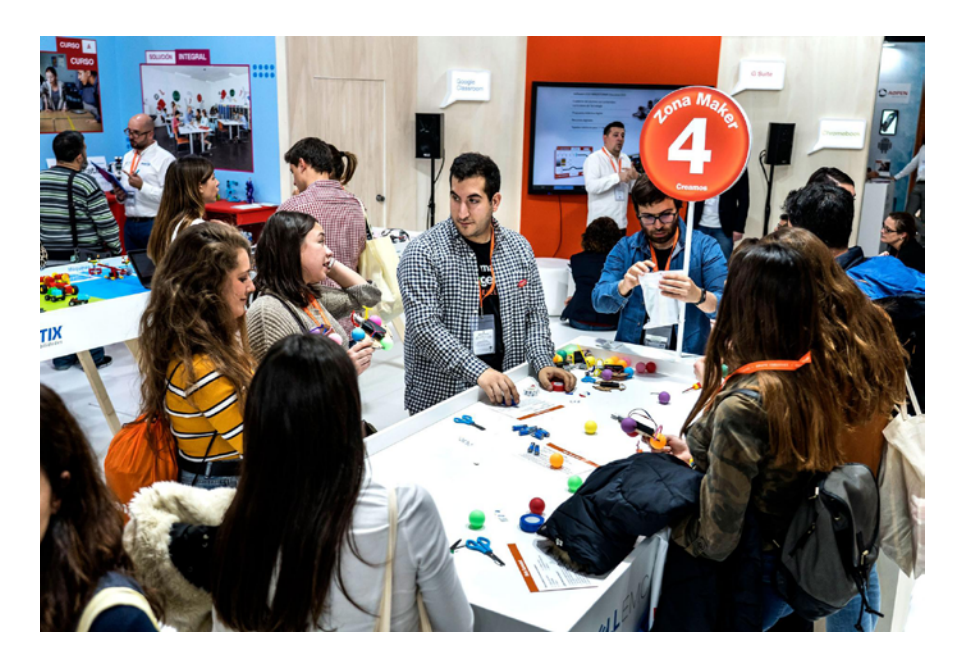

<sup>11.</sup> Scratch és un llenguatge de programació creat pel grup Lifelong Kindergarten, el MIT Media Lab de Massachusetts, baix la direcció de Mitchel Resnick.

### **3.3 EXPERIÈNCIA D'USUARI**

En l'actualitat, la gran majoria de joguets robòtics educatius utilitzen aplicacions que permeten el seu control. Per tal de comprendre el procés de disseny i desenvolupament d'aquestes aplicacions, s'ha de conèixer el concepte d'experiència d'usuari.

En 1995, Donald Norman, va encunyar el terme User Experience Design per definir un disseny que es centrava en les necessitats del consumidor. Així i tot, encara s'entenia com una adaptació del disseny gràfic als nous entorns digitals i no com una part del disseny independent de l'aspecte visual.

En l'actualitat, el disseny d'experiència d'usuari és un concepte heterogeni que inclou tant les aspiracions de l'usuari com la manera en que aquestes aspiracions són resoltes pel producte, passant pel context cultural on té lloc l'experiència i els possibles factors funcionals i cognitius que milloren o empitjoren l'experiència (Sanchis, 2017).

Per tant, el disseny d'usuari ha de ser capaç d'analitzar el context que envolta un projecte, capaç de dur a terme proves de camp i anàlisis del target $12$ al qual es dirigeix i capaç d'adaptar i organitzar tots els continguts que haja de mostrar. Però el dissenyador d'experiència d'usuari que duga a terme totes aquestes tasques no ha de ser obligatòriament un dissenyador gràfic. El treball del dissenyador d'experiència comença molt abans de tindre la imatge de marca. Per entendre aquest concepte, és de gran ajuda en diagrama que J.J. Garrett<sup>13</sup> va proposar l'any 2000 (veure Fig. 11).

Segons Garret, la base d'un projecte UX (User Experience) és la investigació sobre les necessitats de l'usuari. Una vegada es tinguen clares les necessitats i els objectius del projecte, els quals s'obtenen a partir d'una investigació de camp i una anàlisi del context, es pot iniciar la segona fase, de caràcter més tècnic. Aquest segon pas fa referència als continguts que allotjarà el lloc web o, en aquest cas, l'aplicació, i a les especificacions funcionals necessàries, és a dir, les necessitats tècniques del projecte.

El següent pas fa referència al disseny de la interacció i a l'arquitectura de la informació, és a dir, com van a organitzar-se els continguts i quina va a ser la jerarquia entre els mateixos. La capa superior, referent al disseny de la interfície, de la navegació i de la informació, defineix el tipus d'elements visuals que van a proporcionar informació a l'usuari.

Per últim, es troba el disseny visual, referent a l'aparença que adopten dits elements visuals en relació a la imatge de marca i els colors corporatius. És molt important, per tant, que l'adaptació a la identitat visual siga l'últim pas.

Per altra part, Peter Morville, pioner en el món del disseny d'experiència d'usuari i autor de *Information Architecture for the World Wide Web*, defineix 7 característiques dels dissenys UX (veure Fig. 12): Usables, Útils, Accessibles,

<sup>13.</sup> Jesse James Garrett és un dissenyador d'experiència d'usuari de San Francisco i creador de AJAX, una forma de desenvolupament web que va assentar les bases del desenvolupament web actual.

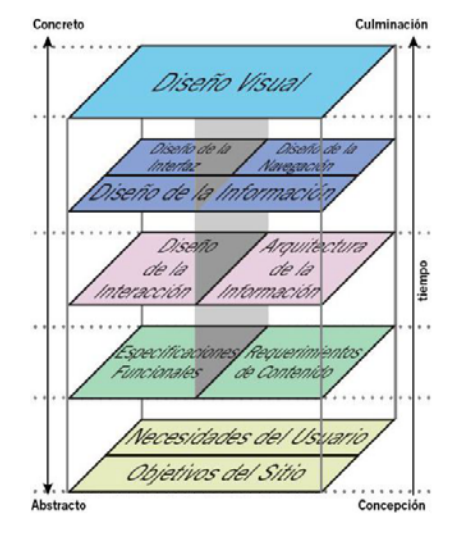

Fig. 11. Diagrama de Garret sobre l'experiència d'usuari, 2000.

<sup>12.</sup> Target: públic al que va dirigit un determinat producte o servei.

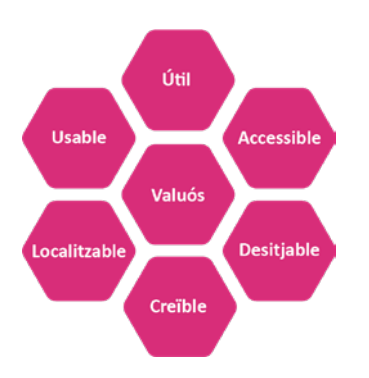

Fig. 12. Esquema de les 7 característiques del disseny UX definides per Peter Morville.

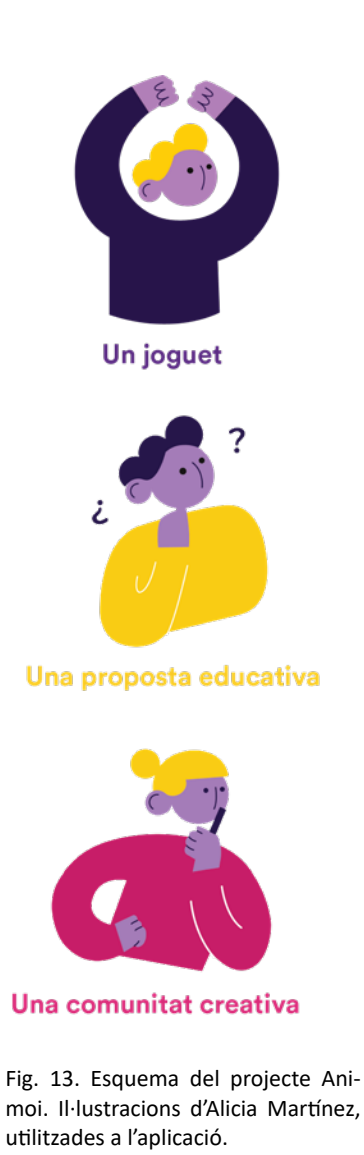

Desitjables, Creïbles, Fàcils a l'hora de localitzar els diferents elements i Valuosos. Aquesta última característica és la més important i el resultat de les altres 6, ja que un bon disseny d'experiència és un disseny que "coincideix amb les necessitats particulars d'un usuari en un context específic on ell o ella utilitza el producte" ("What is User Experience (UX) Design? | Interaction Design Foundation," n.d.).

# **4. MATERIAL I MÈTODES**

A aquest apartat es descriu tot el procés dut a terme per tal de desenvolupar el projecte, des de la idea de l'encàrrec fins al procés de desenvolupament, que inclou: estudis dels joguets actuals i de les aplicacions que utilitzen, estudi de referents, disseny intern de l'aplicació i estudi d'usabilitat i, finalment, la programació de l'aplicació. A més, s'inclouen els resultats, una visió de futur del projecte i el pressupost del mateix en cas que l'encàrrec fora acceptat per una empresa o per un patrocinador.

### **4.1 EL PROJECTE ANIMOI - BRIEFING**

Animoi és un projecte de caràcter educatiu per a xiquets d'entre 11 i 13 anys. El primer prototip del projecte, desenvolupat a aquest treball és un dron modular format a partir de components Arduino i peces impreses en 3D unides mitjançant imants. Està orientat tant a l'ús individual per part de cada xiquet en el seu àmbit personal, com a l'ús col·lectiu dins les aules. Es tracta d'un joguet que no sols permet aprendre sobre la construcció d'un dron, sinó que també explica el funcionament de les seues peces i el paper de cada una en dit funcionament. I, una vegada estigua tot el dron muntat, es pot jugar amb ell i fer-lo volar.

A més, inclou projectes d'ampliació que permeten afegir components electrònics al joguet, ampliant així la seua funcionalitat i complexitat. Aquests projectes d'ampliació, així com les explicacions sobre totes les peces o els controls de vol es troben a l'aplicació. No obstant això, també es poden crear projectes d'ampliació més enllà del contingut de l'aplicació. Això és possible gràcies a que Animoi és també una comunitat DIY. Una vegada el dron base s'haja construït, els usuaris poden afegir nous elements i funcionalitats, ja que el codi Arduino que fa funcionar el dron seria lliure i estaria disponible per a descarregar-lo a la pàgina web de la comunitat. Aquesta pàgina web seria el lloc on promocionar Animoi, el lloc a través del qual es posaria en venta en una primera instància i el punt de trobada de tots els membres de la comuintat per tal de compartir dubtes, idees i nous projectes.

Per tant, Animoi és un joguet, és un projecte educatiu i és també una comunitat creativa.

Així doncs, el desenvolupament d'aquest projecte, el qual sorgeix com un encàrrec personal, suposa: la creació d'una marca, el disseny i modelat 3D del primer joguet, el qual té forma de dron, la generació dels continguts educatius, el disseny i la programació del prototip per a l'aplicació educativa i la generació de material promocional d'acord amb la imatge de marca; sent les parts relacionades amb l'aplicació educativa les exposades a aquesta memòria.

A través d'aquest esquema es representa el conjunt de la marca Animoi i les tasques que han de dur-se a terme. A més, veure l'annex *8.1 Canvas Animoi* per a més informació sobre el funcionament d'Animoi com a empresa seguint la plantilla utilitzada a assignatures com Marketing o Gestió d'Empresa.

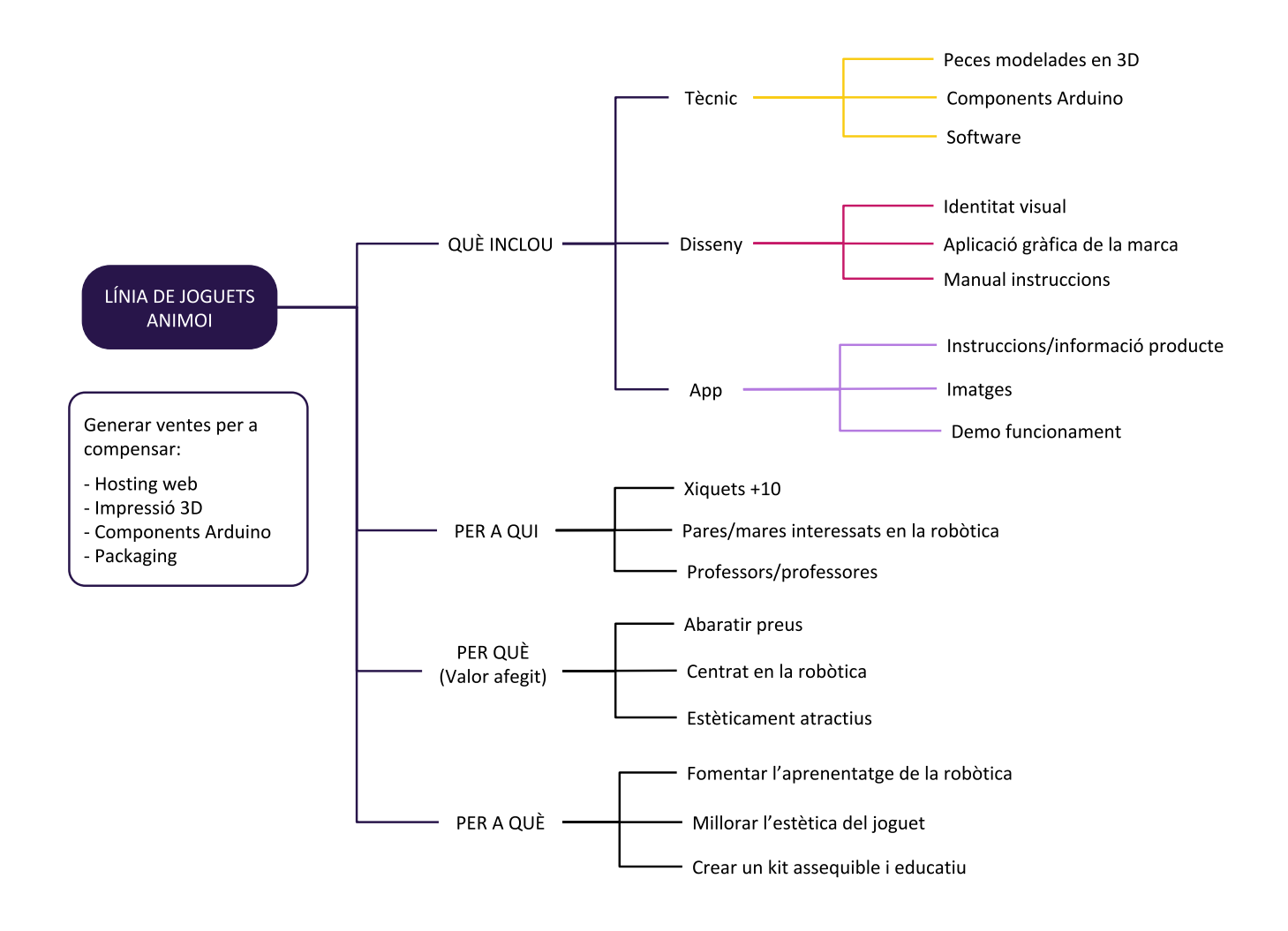

Fig. 14. Esquema del projecte Animoi i la divisió de tasques per a cada sector de treball.

## **4.2 ESTUDI DE MERCAT**

Ja a l'hora de començar amb el projecte, és molt important dur a terme una anàlisi de la situació actual a través d'un estudi de mercat que s'ha dividit

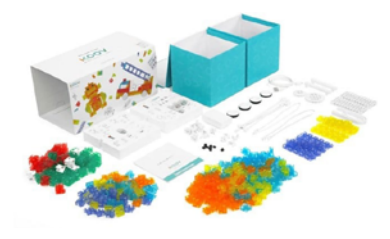

Fig. 15. Kit KOOV

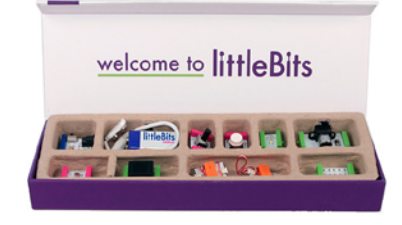

Fig. 16. Kit LittleBits

Fig. 17. Gràfica dels kits educatius actuals. Veure annex *8.2.1 Estudi de joguets educatius*. Marcats en morat aquells que no utilitzen aplicació.

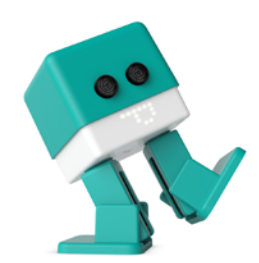

Fig. 18. Robot Zowi

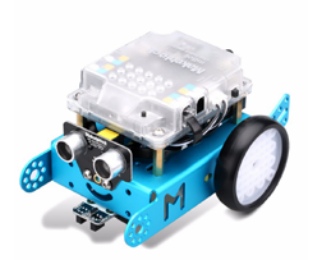

Fig. 19. Robot mBot

en dues fases: en primer lloc l'estudi de joguets educatius enfocats a la construcció i a la programació; i, en segon lloc, un estudi del mercat de drons per a xiquets.

L'objectiu del primer estudi ha estat dur a terme una primera aproximació al tipus de joguet robòtic que es ven actualment. D'aquest estudi destaquen robots com ara el mBot de Makeblock o el Lego Boost, els Multibots, el robot Zowi de BQ, els diferents robots de Sphero o els kits de Koov i LittleBits.De la seua anàlisi, s'han pogut extraure les següents conclusions:

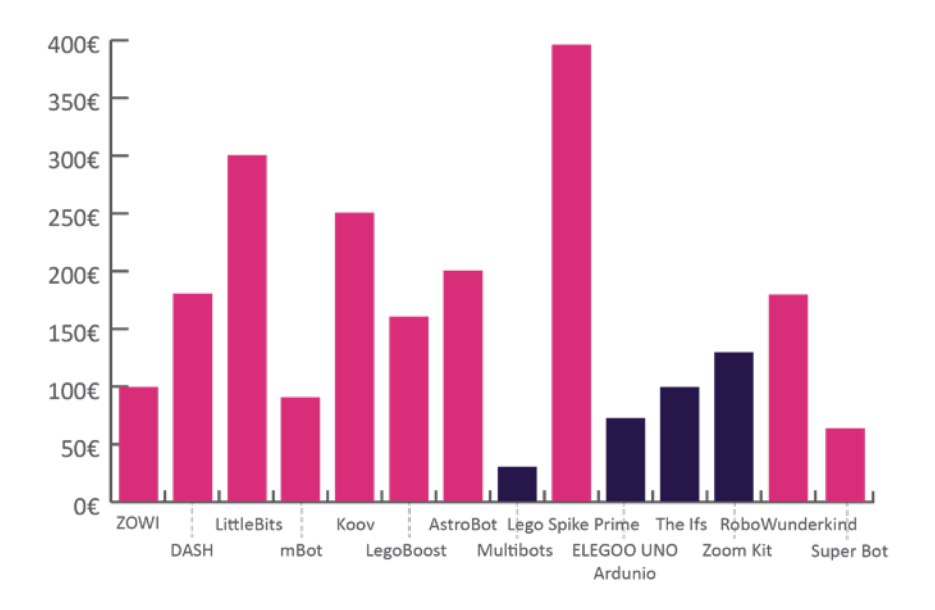

- La major part dels joguets s'orienten a l'aprenentatge de programació. O, si tenen un component important de construcció, s'orienten a la part creativa, no a la comprensió de com funciona cada part del joguet.

- Es tracta d'un sector amb un preu elevat (quasi el 80% dels joguets analitzats supera els 80€).

- Més de la meitat utilitzen una aplicació per controlar el joguet.
- Els kits més barats són també els que més descuiden l'estètica i per tant poden resultar menys atractius per al nostre target.

Les bases del projecte Animoi s'estableixen a partir d'aquestes conclusions: es basa en la construcció i la comprensió dels elements que el formen; és un joguet econòmic, accessible per a famílies en diferents circumstàncies econòmiques; i fa servir una aplicació per a mòbil o tableta.

Pel que respecta a l'estudi de drons per a xiquets, són molts els models disponibles, però sols s'han trobat 7 models que tinguen un caràcter educatiu. En aquest cas, es tracta de kits un poc més econòmics, ja que ningun supera els 100€. I s'orienten molt més a la construcció del joguet, encara que alguns també inclouen part de programació. No obstant això, ningun dels

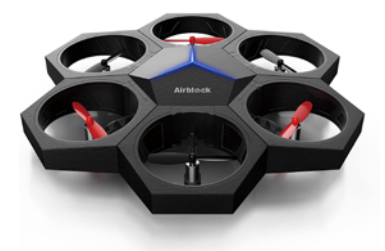

Fig. 20. Dron Airblock

Fig. 21. Gràfica dels drons educatius actuals. Veure annex *8.2.2 Estudi de drons*. Marcats en morat aquells que no utilitzen aplicació.

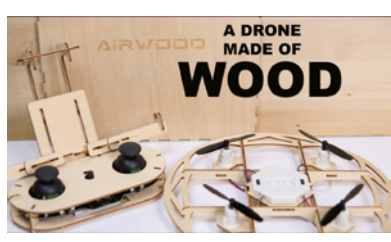

Fig. 22. Dron Airwood

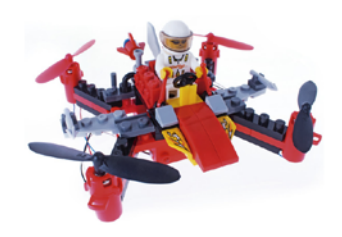

Fig. 23. Dron Brickdrone

exemples proporciona informació sobre com funcionen les seues peces. És per això que l'aplicació d'aquest projecte es centra no tant en el control del dron, sinó en allotjar tots els continguts educatius, reforçant així la part educativa del joguet.

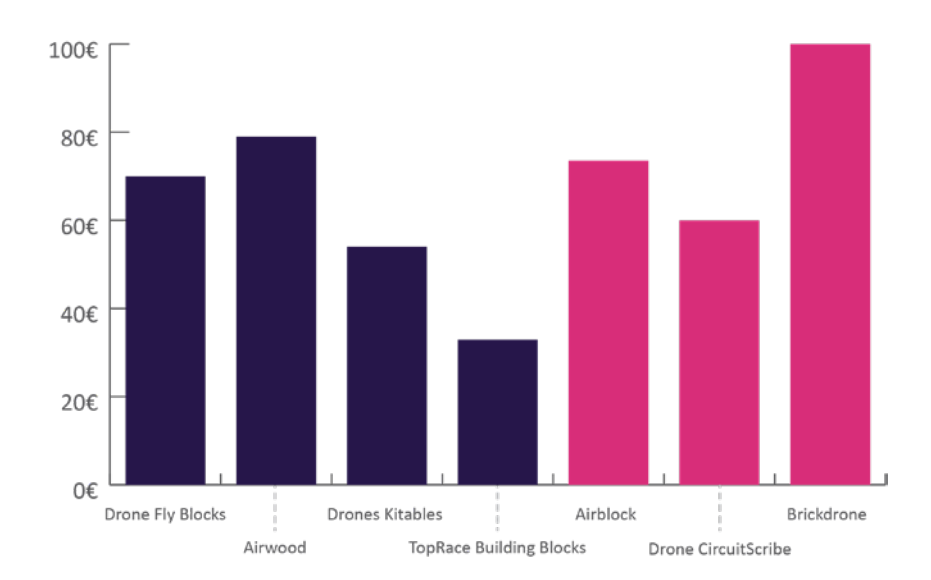

Per últim, els dos estudis posen de manifest que es tracta d'una tipologia de joguet encara molt enfocada als xics. Açò s'observa tant a les imatges i vídeos promocionals, com als colors utilitzats. El nostre projecte, en canvi, pretén ser un joguet per a xiquets i xiquetes, com també han de ser els camps de la robòtica o la programació. És per això que al nostre cas s'ha utilitzat una paleta neutra quant a associacions de gènere, il·lustracions amb personatges de tot tipus i es planteja com un joguet per a tots.

### **4.3 ANÀLISI DE LES APLICACIONS**

Una vegada dut a terme l'anàlisi de mercat i coneixent ja els kits de drons educatius, es procedeix a una anàlisi de les aplicacions que utilitzaven. L'objectiu d'aquest nou anàlisi és saber com organitzen els continguts, quantes pantalles tenen les aplicacions, com són gràficament els controls del dron, com són gràficament les aplicacions i quanta informació contenen (veure Fig.24). D'aquest estudi es conclouen aspectes importants quant a la usabilitat:

- Distribució dels continguts de manera horitzontal.

- Sempre que siga possible, utilitzar pantalles simples, sense càrrega excessiva.
- En ningun dels casos utilitzar una barra de menú inferior. Únicament menú.
- Controls sempre circulars i amb indicadors de direcció, altura i velocitat.

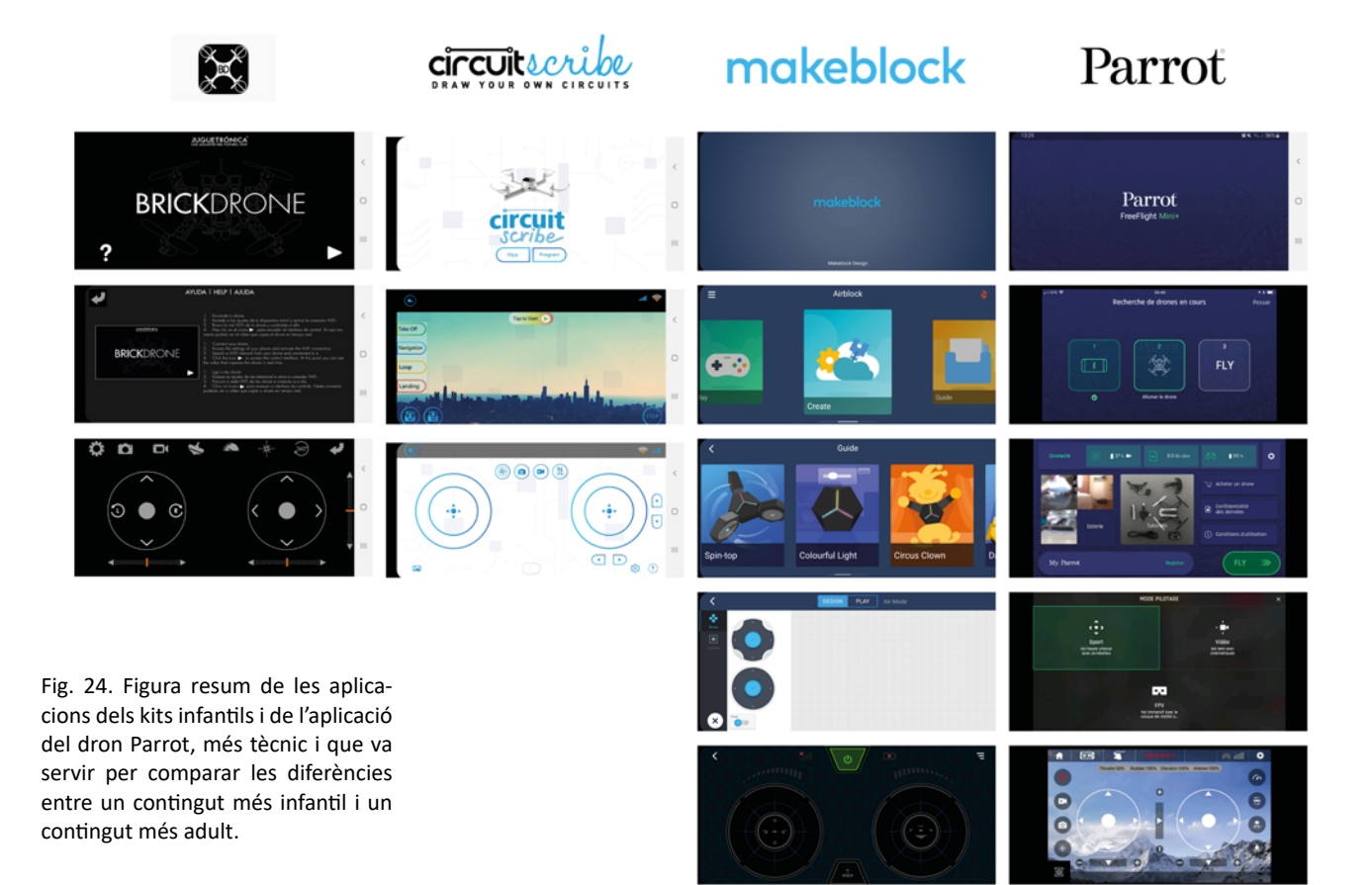

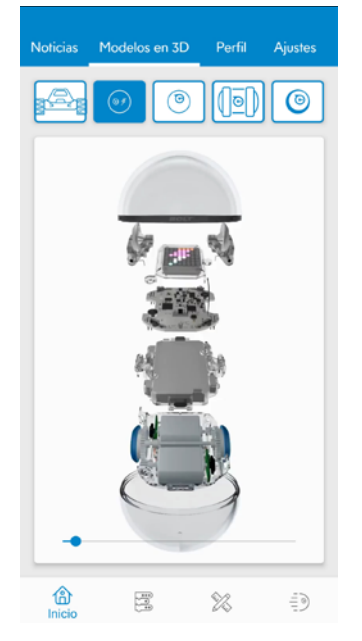

Fig. 25. Captura de pantalla de l'aplicació de Sphero.

Per altra part, donat el baix número de drons educatius que utilitzen aplicacions per tal de controlar-los, també s'ha considerat adequat analitzar algunes de les aplicacions dels joguets educatius indicats a l'apartat d'estudi de mercat. Així doncs, s'han estudiat les aplicacions del *Super bot* de Apitor, la de Sphero, del LEGO Boost, de littleBits i de Makeblock. I d'entre elles s'ha escollit dues de les que més s'apropen als objectius del projecte Animoi. Aquestes aplicacions són la de littleBits i la de Makeblock.

Si bé ja s'havia analitzat la part de l'aplicació de Makeblock dedicada al Airblock, és a dir, al seu dron, la marca compta amb més joguets disponibles que segueixen la mateixa línia educativa. En analitzar aquestes parts, destaca la presència de diferents projectes que l'usuari pot descarregar. D'aquesta manera, no sols es construeix el joguet de la manera convencional, sinó que poden dur-se a terme modificacions i ampliacions. D'altra banda, és important el repetitiu ús de sliders o conjunt d'elements que van passant en desplaçar-se per la pantalla (en aquest cas, de manera horitzontal). Per últim, ressaltar la presència d'un model 3D que permet veure com és el muntatge complet del robot. Aquest recurs, s'utilitza també a l'aplicació dels robots de Sphero.

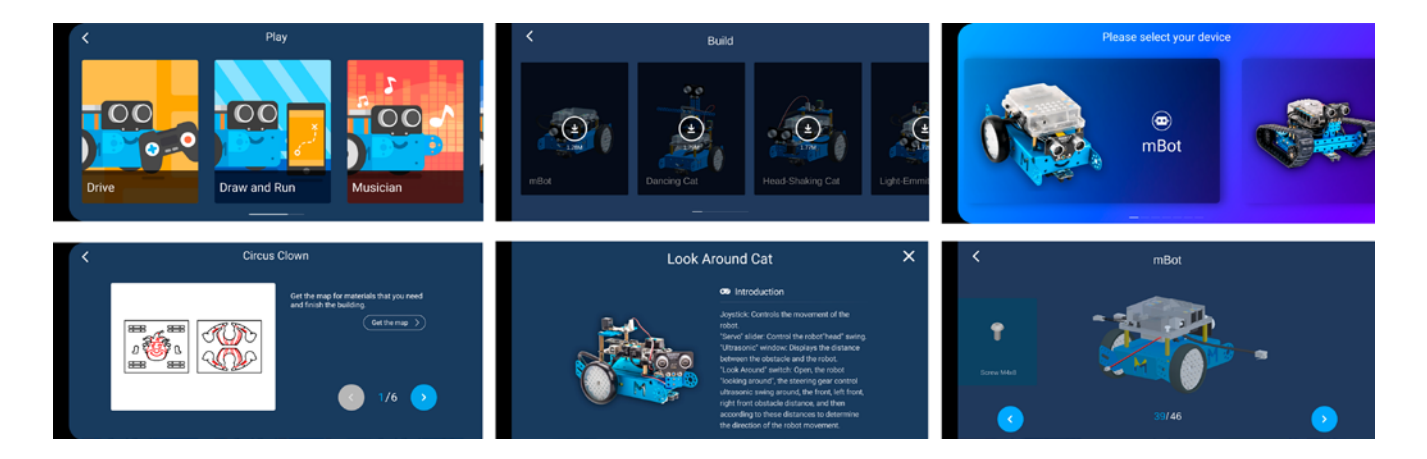

Fig. 26. Captures de pantalla de l'aplicació de Makeblock, secció corresponent al mBot.

Pel que respecta a little Bits, les conclusions són similars. Presenta també una abundant quantitat de sliders que permeten escollir el projecte a realitzar o passar les diferents instruccions. També utilitza associacions imatgetext per explicar el funcionament de cada peça. Quant a les peces, destaca que utilitza un codi de colors senzill que assigna un color a cada peça segons la funció que tinga: bateria, cable, d'entrada o d'eixida. Però es diferencia en que estèticament és més senzilla, amb una menor càrrega de colors, i més amigable quant a que utilitza formes arrodonides que contrasten amb els elements quadriculats de l'aplicació de Makeblock. Per últim, és important l'ús de il·lustracions per tal de fer el contingut més accessible.

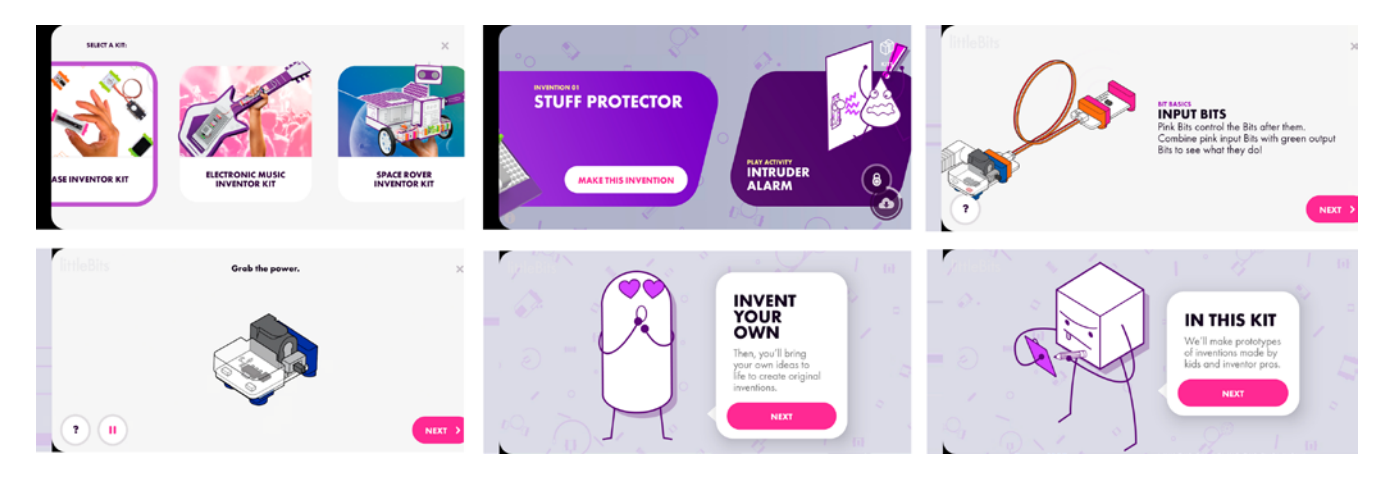

Fig. 27. Captures de pantalla de l'aplicació de LittleBits.

Així doncs, a partir d'aquesta anàlisi es va establir, que l'aplicació d'Animoi devia:

- Contenir sliders o bé per a la selecció del contingut o bé per a les explicacions del funcionament.
- Introduir il·lustracions que feren el contingut més proper.
- Simplificar el contingut, tant pel que fa als textos com pel que fa a l'estètica.
- Utilitzar abundants il·lustracions o animacions de les peces que acompanyaren l'explicació sobre el seu funcionament.

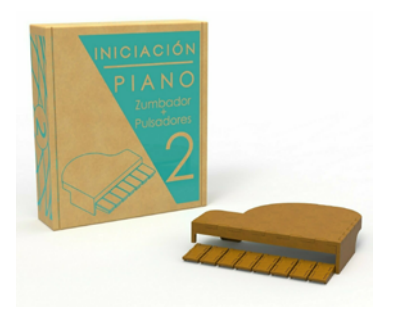

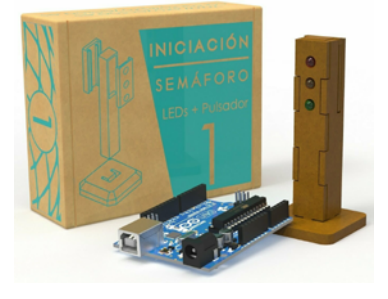

Fig. 28. Imatges dels kits que ofereix la StartUp *Proyecto A*.

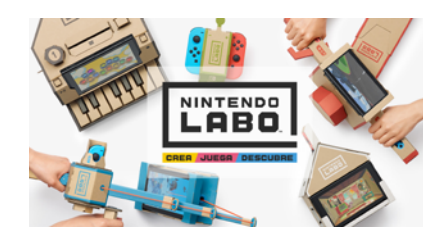

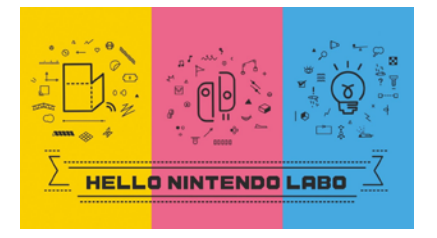

Fig. 29. Imatges de la Nintendo Labo.

#### **4.4 REFERENTS**

Quant als referents per al nostre projecte, no es tracta únicament de joguets, sinó també d'iniciatives que segueixen les filosofies STEAM i DIY. A més, també han sigut un gran referent les aplicacions de **Makeblock** i **Litlle-Bits**, ja analitzades a l'apartat anterior.

#### *4.4.1 Proyecto A<sup>14</sup>*

Proyecto A és una iniciativa sorgida a Start UPV, que ofereix kits d'aprenentatge de programació i electrònica a través d'Arduino i, en ocasions, peces impreses en 3D. Es tracta de projectes orientats tant a xiquets com a adults i que ofereixen un seguiment de l'aprenentatge.

Si bé en aquest cas, el contingut s'orienta molt més a aprendre el funcionament d'Arduino en sí mateix i les seues aplicacions en projectes tecnològics i de disseny, els components i la filosofia del projecte són els mateixos que els del projecte Animoi.

#### *4.4.2 Nintendo Labo<sup>15</sup>*

Nintendo Labo és un nou llançament de Nintendo que permet construir objectes a partir de peces de cartró on col·locar la Nintendo Switch16. Els jocs als que permet jugar la Nintendo Switch varien segons la forma de l'objecte creat, de manera que, si s'ha construït un manillar de motocicleta, el joc estarà relacionat amb aquest element.

Gràficament, és un referent quant a l'ús d'una paleta molt reduïda, de colors neutres quant a identificació de gènere. També pel que fa a les icones que representen cada apartat (Crea, Juega i Descubre), d'estil lineal i simple. A més, aquesta divisió dels apartats també ha servit de referència a l'hora de dividir els continguts de l'aplicació, de manera que hi haja un apartat centrat en el muntatge tant del dron com dels projectes d'ampliació (equivalent a l'apartat "Crea"); una secció per tal de controlar-lo i jugar (equivalent a l'apartat "Juega"), i una última secció on s'explique el funcionament de cada peça i permeta que l'usuari aprenga sobre el funcionament del joguet (equivalent a l'apartat "Descubre").

### **4.5 EXPERIÈNCIA D'USUARI**

Seguint l'esquema de J.J. Garrett, l'experiència d'usuari d'aquest projecte s'ha desenvolupat de la següent manera:

#### **1. Necessitats de l'usuari i objectius de l'aplicació**

A partir de l'estudi de mercat i les anàlisis de les aplicacions abans mostrades s'ha estudiat el context al qual es desenvolupa el nostre projecte. Segons

<sup>14.</sup> Enllaç a la pàgina web de [Proyecto A](https://www.proyectoa.es/)

<sup>15.</sup> Enllaç a la pàgina web de [Nintendo Labo](https://www.nintendo.es/Nintendo-Labo/Nintendo-Labo-1328637.html)

<sup>16.</sup> Consola portable i adaptable llançada per Nintendo en març de 2017.

aquest estudis, s'ha establert que l'objectiu de l'aplicació és allotjar tots els continguts necessaris per tal que l'usuari puga comprendre el procés de construcció d'un dron i com funcionen tot els seus elements. Però per tal que això ocòrrega no ha de tractar-se d'un lloc merament educatiu. És molt important no perdre la component lúdica i establir una continuïtat o narrativa entre pantalles.

Per altra part, l'usuari necessita d'una adaptació del contingut al seu nivell educatiu, entre 6ª d'educació Primària i 1ª de la ESO (Educació Secundària Obligatòria), a través tant d'una adaptació del text com de la inclusió de il·lustracions i animacions explicatives. A més, alguns conceptes com ara el magnetisme o l'electricitat són necessaris per tal de comprendre el funcionament del motor del dron. No obstant, el nostre target encara no ha accedit a un nivell d'estudis on s'expliquen aquests fenòmens. És per això que a l'apartat d'explicació del funcionament del dron s'han inclòs lliçons introductòries que permeten la comprensió d'apartats posteriors.

#### **2. Requeriments de contingut i especificacions funcionals**

Aquesta fase fa referència a les necessitats tècniques del projecte, que són les següents:

- Capacitat d'incloure tant animacions com il·lustracions.
- Reproducció automàtica i en loop de dites animacions.
- Presència de sliders per tal de mostrar el contingut.

- Capacitat d'escollir de forma no lineal el contingut sobre el qual l'usuari vol aprendre en cada moment.

- Adaptació del contingut a les diferents dimensions de pantalla.
- Possibilitat de passar informació entre diferents pantalles.

- Capacitat de reconèixer de quina pantalla prové l'usuari per tal de determinar quina informació oferir-li.

- Establiment d'una connexió entre el codi d'Andorid Studio i el codi que faria funcionar els motors del dron.

- Possibilitat de guardar el nom de l'usuari i la icona que seleccione. Així com la possibilitat de poder canviar aquests dos camps si l'usuari ho desitja.

- Possibilitat d'adaptar el contingut de l'aplicació a les dificultats visuals de cada usuari.

- Capacitat de poder fer fotografies a través de l'aplicació per tal que l'usuari puga publicar els seus projectes.

#### **3. Disseny de la interacció i arquitectura de la informació**

Aquest pas determina com van a organitzar-se els continguts i quina va a ser la jerarquia entre ells. Per tal de dur a terme aquest pas, es va elaborar el següent esquema (veure Fig.30):

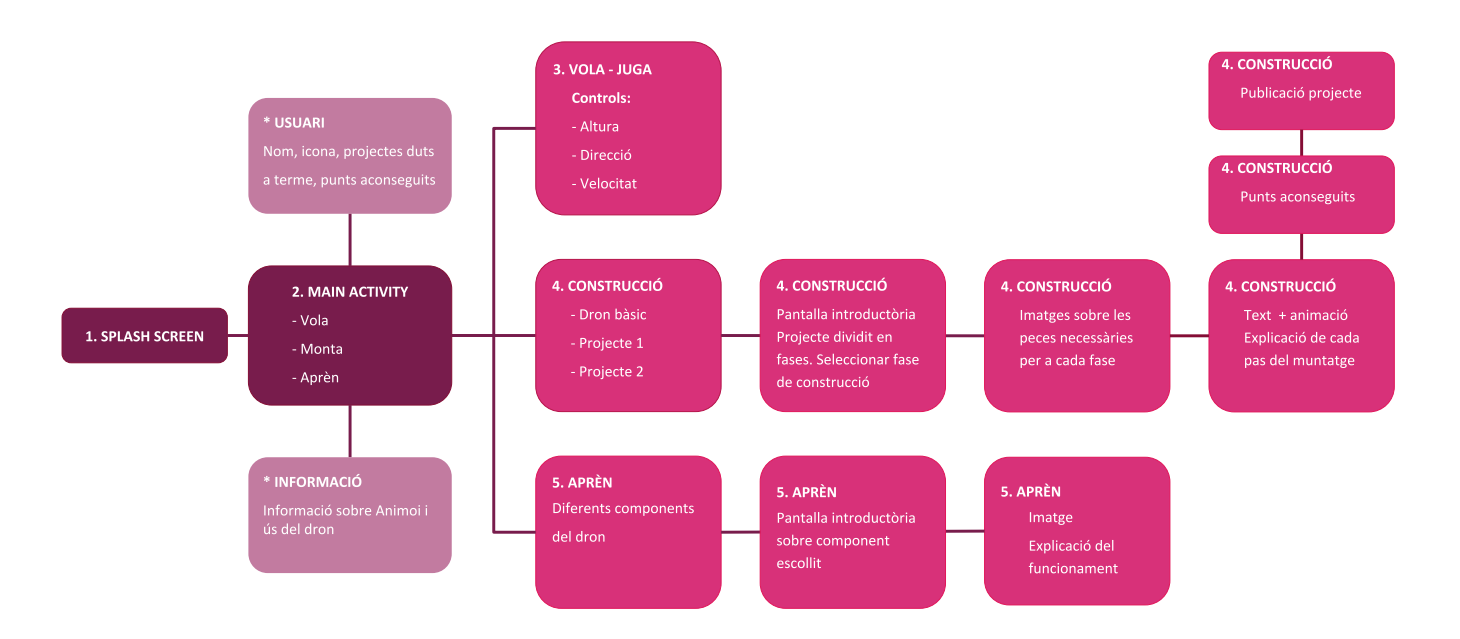

Fig. 30. Esquema de la distribució bàsica de continguts de l'aplicació d'Animoi.

Segons l'esquema, l'aplicació es divideix en tres pantalles principals. Aquesta divisió permet organitzar el contingut segons la seua funcionalitat. Així doncs, hi ha un apartat dedicat al control del vol; un altre apartat dedicat a la construcció del dron, ja siga de forma bàsica o amb els projectes d'ampliació; i un tercer apartat que engloba totes les explicacions de com funcionen els diferents elements que formen el joguet.

Dita organització funcional segueix un dels principis que el dissenyador d'experiència W.J. Hansen va definir al seu article sobre "user engineering" o enginyeria de l'usuari: minimitzar la memorització (Hansen, 1971). Això s'aconsegueix gràcies a que es tracta d'una organització per accions, molt senzilla, que permet que l'usuari no haja de recordar on està cada contingut, sinó que pot deduir-ho de forma lògica. A més, una divisió en tres permet variació de contingut, però sense que hi haja un gran número d'apartats que l'usuari haja de recordar. Per altra part, permet englobar en un sol apartat la construcció del dron i els projectes d'ampliació, acomplint també el principi d'optimitzar les accions de W.J. Hansen.

Quant a l'apartat *Aprèn*, on es mostren tots els elements que componen el dron, l'usuari ha d'escollir sobre quin element es vol informar. Passar d'aquesta pantalla a un explicació sobre l'element és un canvi molt brusc. És per això que s'inclou una pantalla introductòria que a més inclou una pregunta o una curiositat sobre dit element. Açò acompleix la doble funcionalitat d'introduir i de generar curiositat en l'usuari. El mateix ocorre a la selecció dels projectes a l'apartat *Monta*, on l'usuari passa per una pantalla introductòria abans de començar amb la construcció del projecte.

Per altra part, les experiències actuals deuen proporcionar interès en l'usuari, narrar una història i fer-los participar de l'aprenentatge d'una manera dinàmica, propera i actual (Sanchis, 2017). És per això que l'apartat *Monta* compta amb un sistema de punts que depèn del projecte escollit. D'aquesta

manera, l'usuari rebrà una quantitat o una altra de punts depenent del projecte que duga a terme. Aquests punts es guarden a una pantalla específica de l'aplicació i serveixen per situar a l'usuari dins d'un "rànking " imaginari de la comunitat Animoi, segons el qual serà un membre més o menys reconegut. Aquest reconeixement, a més, s'utilitzarà a l'hora de publicar els projectes: l'usuari té la possibilitat de publicar el seu projecte una vegada finalitzat, per tal de compartir-lo a la web amb la comunitat. Els usuaris que finalitzen més projectes tindran més punts i seran membres amb un major reconeixement. Aquest sistema, així com el desbloqueig de nous projectes segons es completen els anteriors, forma part del sistema de ludificació de l'aplicació, el qual utilitza el joc per tal d'introduir els components pedagògics.

### **4. Disseny de la informació (disseny d'interfície i de navegació)**

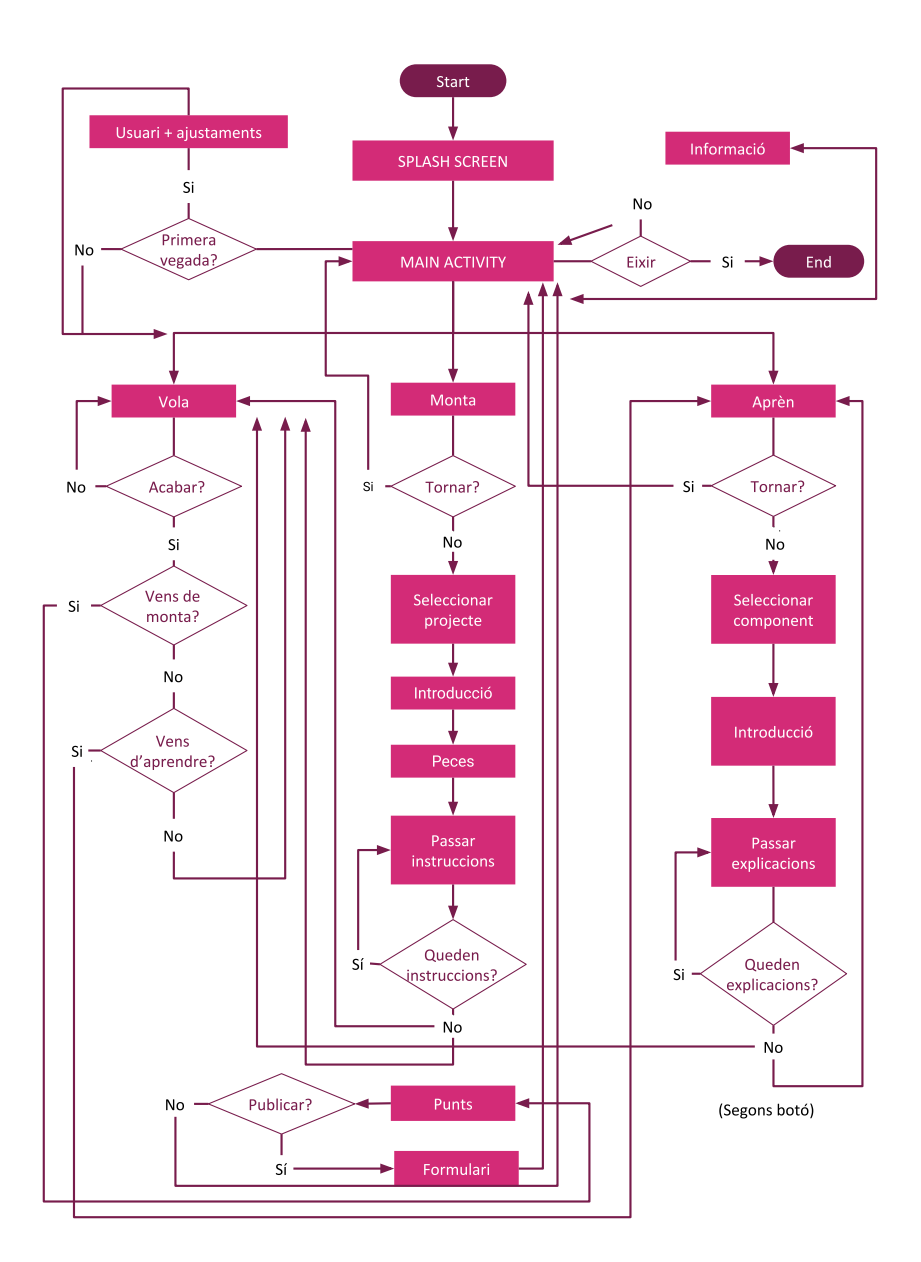

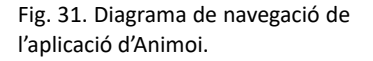

Aquest esquema mostra totes les accions que poden dur-se a terme a l'aplicació. És important destacar l'apartat de controls de vol, ja que l'usuari tornarà a una pantalla o a una altra depenent de la pantalla des de la que haja accedit a ells. Açò permet establir una continuïtat en les accions de l'usuari, ja que torna a l'apartat al qual es trobava abans d'accedir al vol del dron.

Per últim, en aquest apartat es porten a terme els wireframes per tal d'organitzar tota la informació. Destacar de nou el principi de W.J. Hansen de minimitzar la memorització. És per això que totes les pantalles presenten una barra superior que indica l'apartat on es troba l'usuari. De la mateixa manera, una vegada seleccionada una lliçó o un projecte, s'ha d'indicar sempre a l'usuari on es troba per tal de facilitar-li l'experiència. A més, el disseny ha de ser eficient i optimitzar les operacions, per la qual cosa es pot accedir sempre al menú inicial a través d'un botó de la barra superior. Veure annex *8.3 Wireframes.*

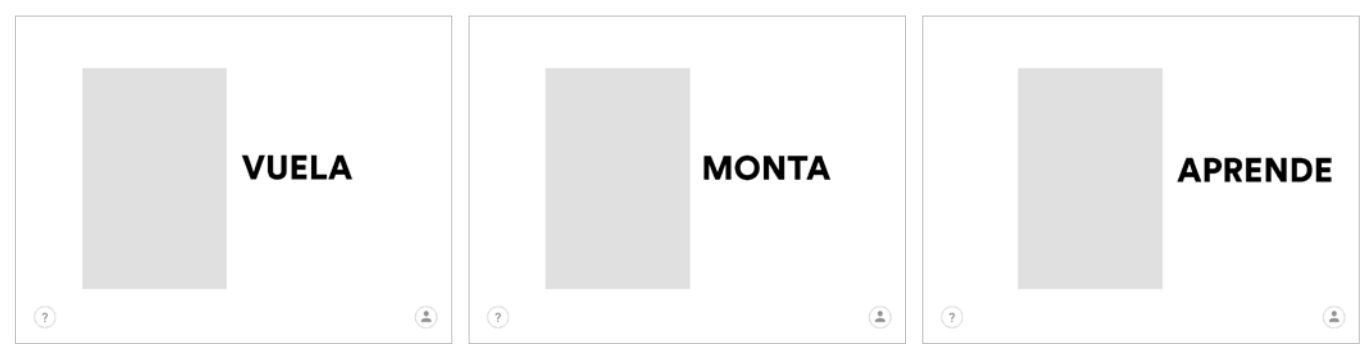

Fig. 32. Wireframes de la pantalla inicial de l'aplicació, amb els tres apartats a seleccionar.

 $\overline{\left( \right. }%$ 

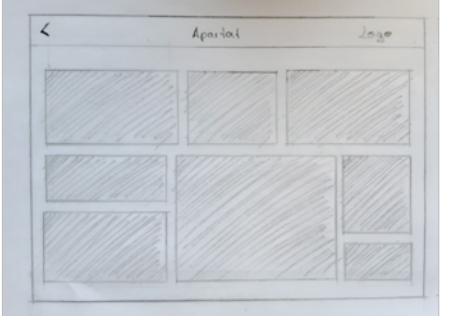

Lección Lección: Lección 3 Lección 4

Fig. 33. Wireframe inicial menú *Aprende* Fig. 34. Wireframe final menú *Aprende* Fig. 35. Wireframe final explicació peces dron

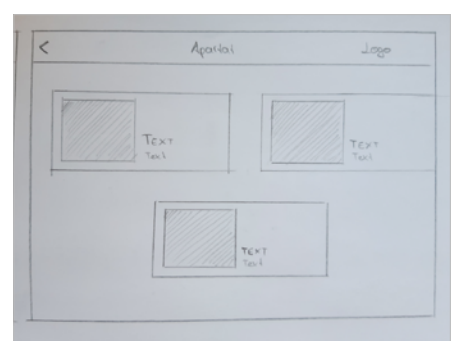

Proyecto 1 Proyecto 3 Provecto 2

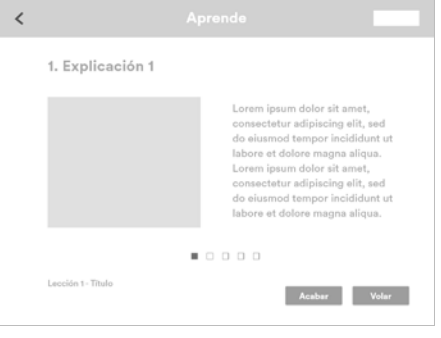

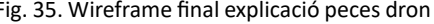

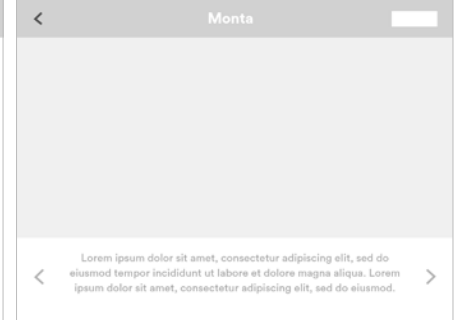

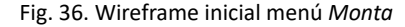

Fig. 36. Wireframe inicial menú *Monta* Fig. 37. Wireframe final menú *Monta* Fig. 38. Wireframe final de les instruccions

#### *4.5.1 Accessibilitat*

Segons la Interaction Design Foundation, l'accessibilitat consisteix en proveir una experiència a la qual puguen accedir usuaris amb qualsevol tipus d'habilitats. Açò també inclou usuaris amb problemes relatius a la vista, l'oïda, el moviment o capacitats d'aprenentatge ("The 7 Factors that Influence User Experience | Interaction Design Foundation," n.d.).

Per tant, a l'hora de dissenyar l'aplicació és molt important tenir en compte els diferents tipus d'usuaris que poden fer-la servir. És per això que s'ha inclòs una pantalla que permet a l'usuari configurar l'aplicació segons les seues necessitats visuals. Així doncs, pot modificar les dimensions del text, així com la combinació cromàtica, segons el tipus de daltonisme que presente. No obstant açò, al prototip presentat de l'aplicació, aquesta opció de configuració sols és funcional per a la pròpia pantalla de configuració. En futures versions, la configuració afectaria a l'aplicació completa.

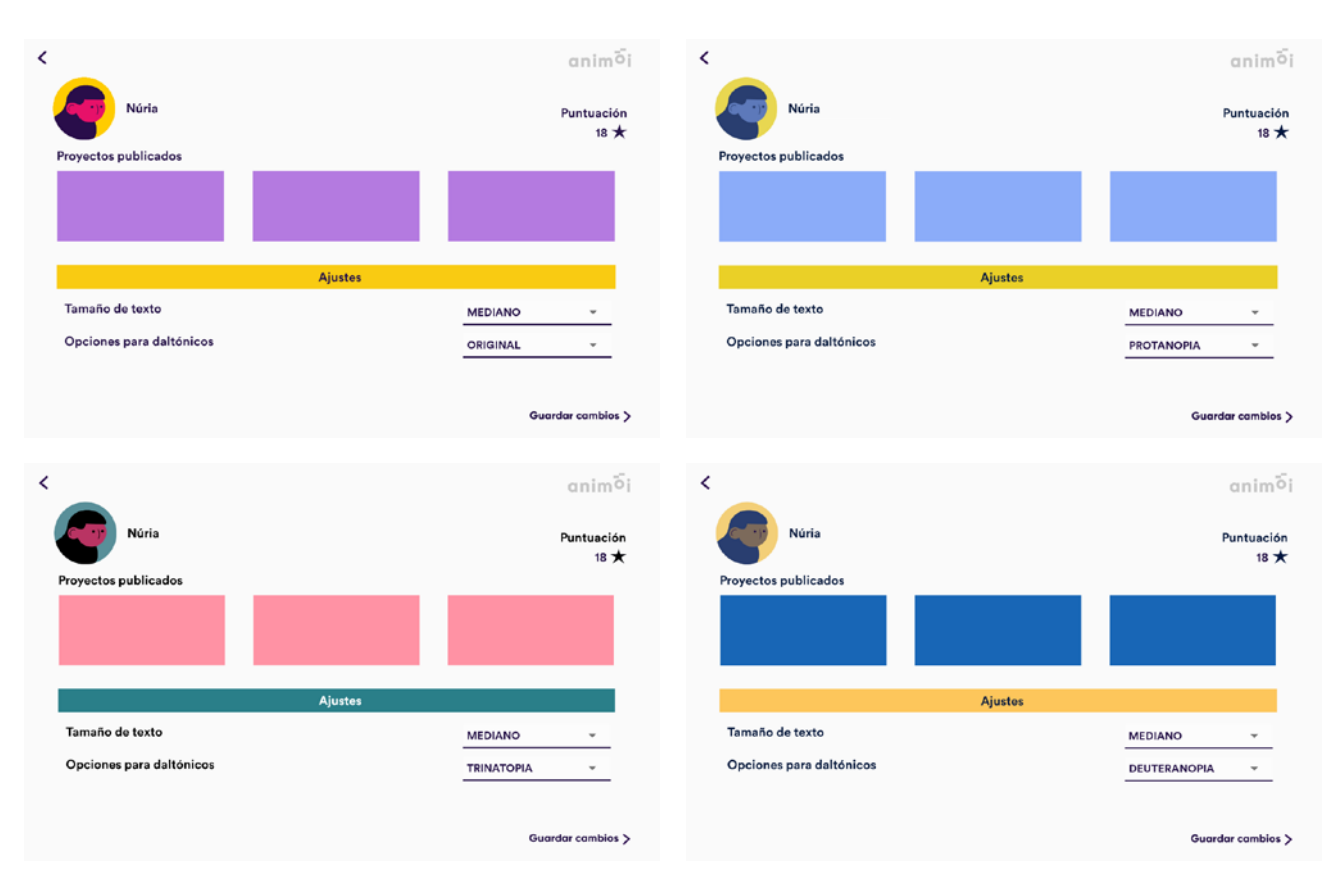

Fig. 39. Adaptacions pantalla de configuració de l'aplicació.

#### *4.5.2 Controls de vol*

Si bé el prototip presentat no contempla la creació de controls de vol funcionals, és important dissenyar l'experiència de vol.

Com s'ha observat a l'estudi de les aplicacions, els controls de vol han d'incloure controls de direcció, velocitat i altura. Però a més, ha de tenir-se en compte la seguretat. Per això, s'inclou una barra de proximitat que proporciona a l'usuari una referència sobre la proximitat d'objectes amb els quals pot col·lisionar. Per altra part, també s'inclou un avís per bateria baixa que bloqueja els controls abans que el joguet es quede sense bateria, evitant així que puga caure de molta altura.

Per altra part, l'usuari al que va dirigida l'aplicació és un usuari jove i tecnològic. No obstant, és possible que mai haja disposat d'un joguet amb aquesta tipologia i, per tant, no conega els tipus de controls que h'ha d'utilitzar. Per tal de solucionar aquest problema, s'inclou una icona d'informació que permet a l'usuari saber quina és la funcionalitat de cada control.

Veure l'annex número *8.5.1 Simulació controls de vol* per a una simulació del funcionament dels controls de vol.

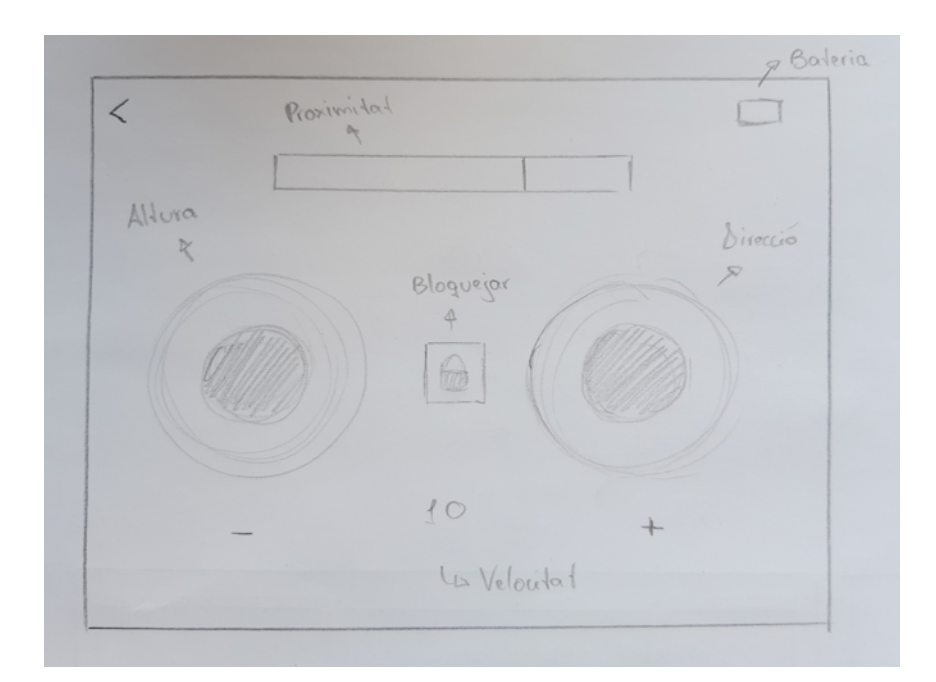

Fig. 40. Wireframe inicial per als controls de vol.

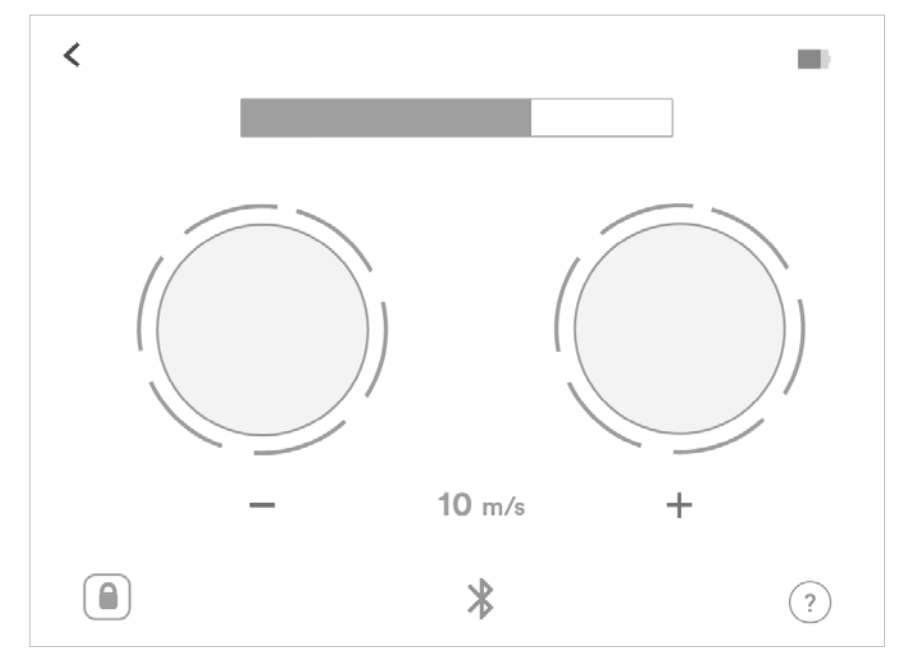

Fig. 41. Wireframe final per als controls de vol.

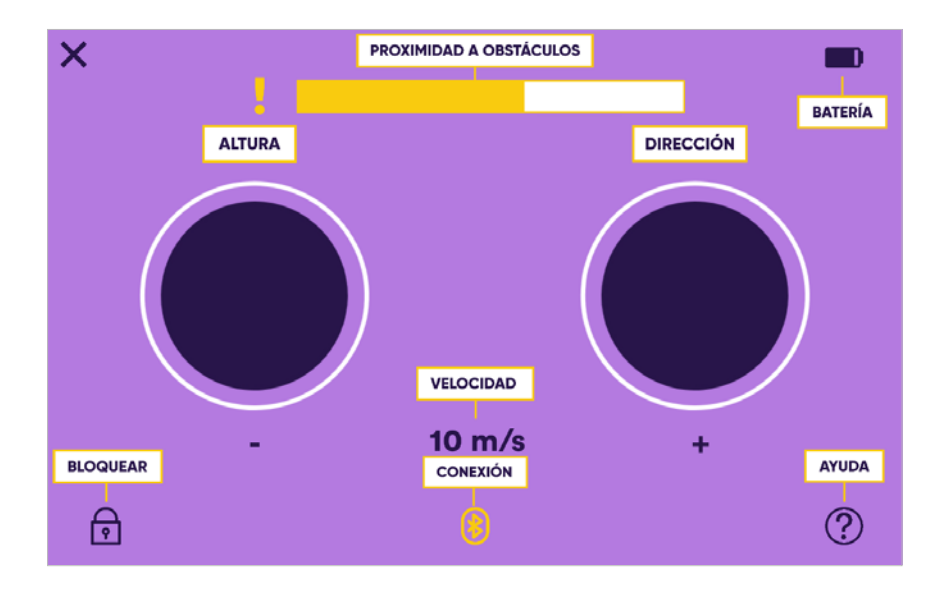

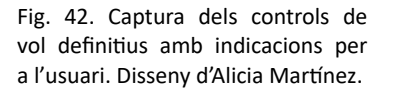

### **4.6 PROGRAMACIÓ**

A l'hora de desenvolupar una aplicació per a mòbil, un dels primers factors a tindre en compte és per a quin sistema operatiu va a desenvolupar-se dita aplicació, ja que alguns llenguatges de programació són específics d'un sistema operatiu o d'un altre.

Segons la pàgina StatCounter<sup>17</sup>, Android ha sigut durant l'últim any el sistema operatiu més utilitzat a Espanya per a dispositius mòbils, i el segon més utilitzat per a tabletes. Aquestes dades han determinat que Android siga el sistema operatiu seleccionat per a dur a terme el projecte. Mentre que l'ús d'Andorid Studio a l'assignatura de Programació per a Dispositius Mòbils, ha condicionat que el projecte es portara a terme en aquest entorn de desenvolupament integrat (IDE) i no en qualsevol altre.

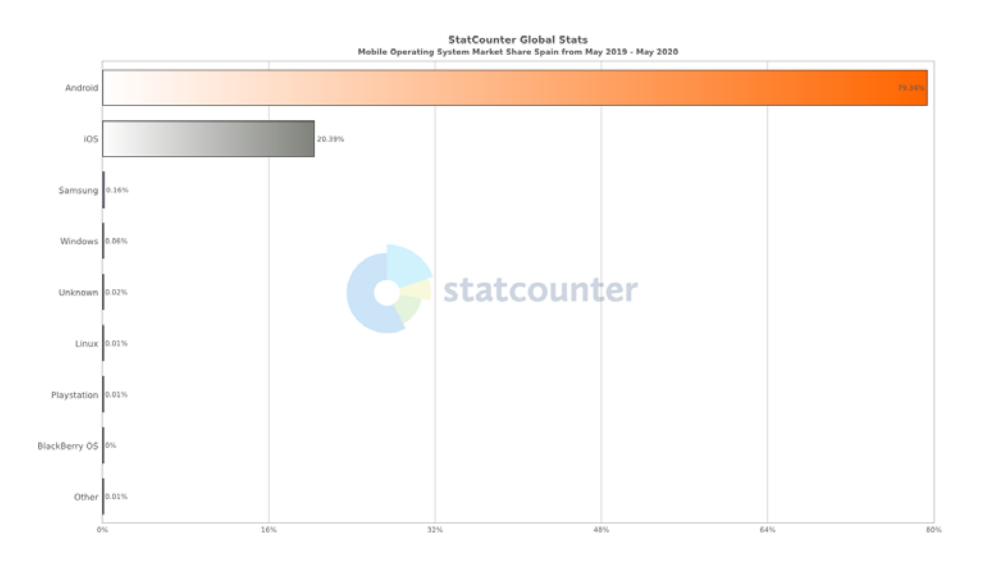

Fig. 43. Gràfica de StatCuonter sobre els sistemes operatius més utilitzats per a mòbil a Espanya durant l'últim any. [Enllaç a l'estadística](https://gs.statcounter.com/os-market-share/mobile/spain#monthly-201905-202005-bar).

<sup>17.</sup> StatCounter és un sistema d'anàlisi web en temps real que a més ofereix el servei Global Stats, el qual proporciona accés a abundants estadístiques en línia.

programació de la interfície gràfica, consistent en la col·locació i l'organització dels elements gràfics; i, per altra part, la programació de les accions dutes a terme quan s'interacciona amb cadascun d'aquests elements. La primera part s'ha dut a terme en el llenguatge XML<sup>18</sup>, mentre que la segona s'ha programat en Java19.

Quant al procés de programació en sí mateix, els punts més importants a l'hora de desenvolupar el projecte han sigut:

- Declaració de variables<sup>20</sup> per als colors i texts als fitxers *colors.xml* i *strings.xml*, respectivament.

- Creació d'estils al fitxer *style.xml*, per tal de no repetir codi a l'hora de definir elements amb la mateixa aparença.

- Instal·lació de la llibreria *Lottie*. Es tracta d'una llibreria proporcionada per AirBnb i que permet incloure animacions en format JSON<sup>21</sup>.

- Creació de noves classes<sup>22</sup> que s'adapten a les necessitats del projecte.

- Creació de transicions d'entrada i eixida entre pantalles.

- Ús del *ViewPager* als documents xml de pantalles que presenten un slider. El *ViewPager* forma part de la llibreria que proporciona Android i permet una fàcil implementació de sliders quan es combina amb l'ús de la classe de Java *PageAdapter*, també proporcionada per Android.

- Ús d'*Adapters*, és a dir, classes Java on s'indique, de tots els atributs 23 definits a una altra classe, quins es mostraran gràficament. Perquè potser que hi haja algun element que simplement funcione per tal de passar informació d'una pantalla a altra i, per tant, no siga visual.

- Ús d'*Intents* o mètodes<sup>24</sup> que permeten guardar i passar informació d'una pantalla a una altra. Açò permet, per exemple, que a la pantalla de selecció del projecte de construcció, es mostre una informació o una altra segons el projecte seleccionat, però sense necessitat de tenir un fitxer diferent per a cadascun.

- Modificació del fitxer *AndoridManifest.xml* per tal d'obtenir els permisos necessaris per a fer fotografies a través de l'aplicació.

- Utilització de l'etiqueta *<include>* als fitxers xml per tal d'incloure la mateixa barra superior a tots els fitxers que ho necessiten.

- Ús de *SharedPreferences*, un apartat que permet guardar informació en format clau-valor i que és accessible des de totes les pantalles de l'aplicació. Açò permet guardar informació com ara el nom de l'usuari o

<sup>18.</sup> XML (eXtensible Markup Language) és un meta-llenguatge creat en 1998 que permet marcar o etiquetar elements per a un determinat ús.

<sup>19.</sup> Java és un llenguatge de programació orientat a objectes creat en 1990 per James Gosling. 20. Una variable és un valor que pot canviar, és a dir, es pot tindre una variable per a un text i el contingut d'aquest text serà diferent en cada element.

<sup>21.</sup> JSON (JavaScript Object Notation) és un format de text senzill per a intercanvi de dades.

<sup>22.</sup> Una classe en Java és una plantilla virtual que permet crear objectes amb les mateixes característiques (atributs) o funcionalitats (mètodes).

<sup>23.</sup> Els atributs d'una classe són les característiques individuals que diferencien a un objecte de la mateixa classe d'un altre, com ara l'escala, el color, etc.

<sup>24.</sup> Un mètode és un subprograma o procediment de Java que pot dur a terme una acció.

les dimensions de pantalla del dispositiu utilitzat.

- Variació dels fitxers xml segons les dimensions de pantalla, de manera que el disseny de l'aplicació s'adapte a diferents dispositius.

Veure l'annex *8.4.1 Aplicació Animoi* per a la descripció completa sobre la programació de l'aplicació i la distribució d'arxius.

#### *4.6.1 Connexió Arduino-Android*

La connexió entre el codi Arduino i el codi en llenguatge Java a l'entorn de programació d'Android Stduio s'ha dut a terme en un document diferent al document del prototip de l'aplicació. Això es deu a que es tracta d'una prova l'objectiu de la qual és verificar que el dron Skiron podria ser controlat mitjançant l'aplicació. Però una programació més avançada que permeta controlar la velocitat de vol, la direcció o l'altura de la manera indicada segons el disseny d'interfície, correspondria a una fase més avançada del projecte a la qual es comptés amb la participació d'experts en enginyeria i disseny de producte.

La prova consisteix en encendre i apagar un motor en polsar i soltar un botó semblant als controls presents a l'aplicació. Es tracta d'un motor de corrent continua semblant als que utilitzaria el dron. A més, la connexió entre els components d'Arduino i l'aplicació Android es du a terme mitjançant un mòdul Bluetooth HC-6. Per altra part, són necessaris una pila de 9V, un  $d$ iode<sup>25</sup>, un transistor<sup>26</sup>, la placa d'Arduino, una protoboard<sup>27</sup>, resistències<sup>28</sup> i cables.

Veure l'annex *8.4.2 Connexió Arduino-Android* per a la descripció completa sobre la programació d'aquesta prova, els elements utilitzats i el circuit elaborat.

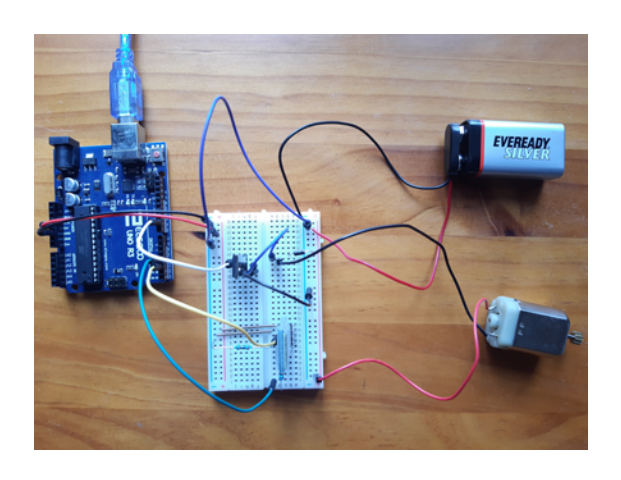

Fig. 44. Imatge del circuit Arduino creat per tal d'encendre el motor amb l'aplicació de prova.

<sup>25.</sup> Un díode és un dispositiu que funciona com un interruptor unidireccional.

<sup>26.</sup> Un transistor és un component electrònic que regula la corrent o tensió d'un circuit.

<sup>27.</sup> Una protoboard o placa de proves és una placa que permet crear circuits a partir de cables i components electrònics però sense la necessitat de soldar-los.

<sup>28.</sup> Una resistència és un dispositiu que s'oposa al pas de la corrent en un circuit elèctric.

### **4.7 RESULTATS**

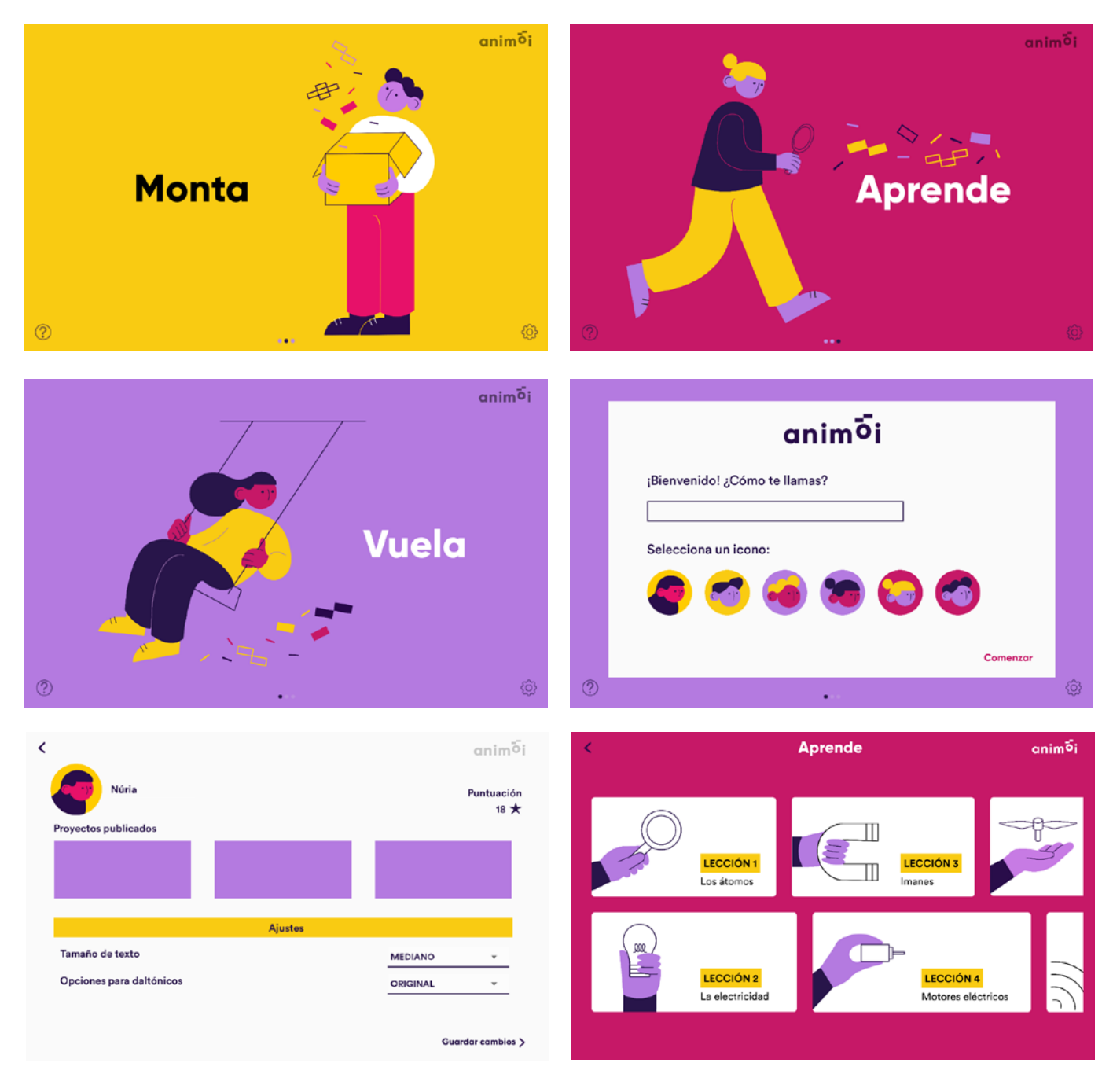

Fig. 45. Captures de les pantalles definitives de l'aplicació Animoi, ja programades a Android Studio i completament navegables. Disseny visual basat en el treball desenvolupat per Alicia Martínez.

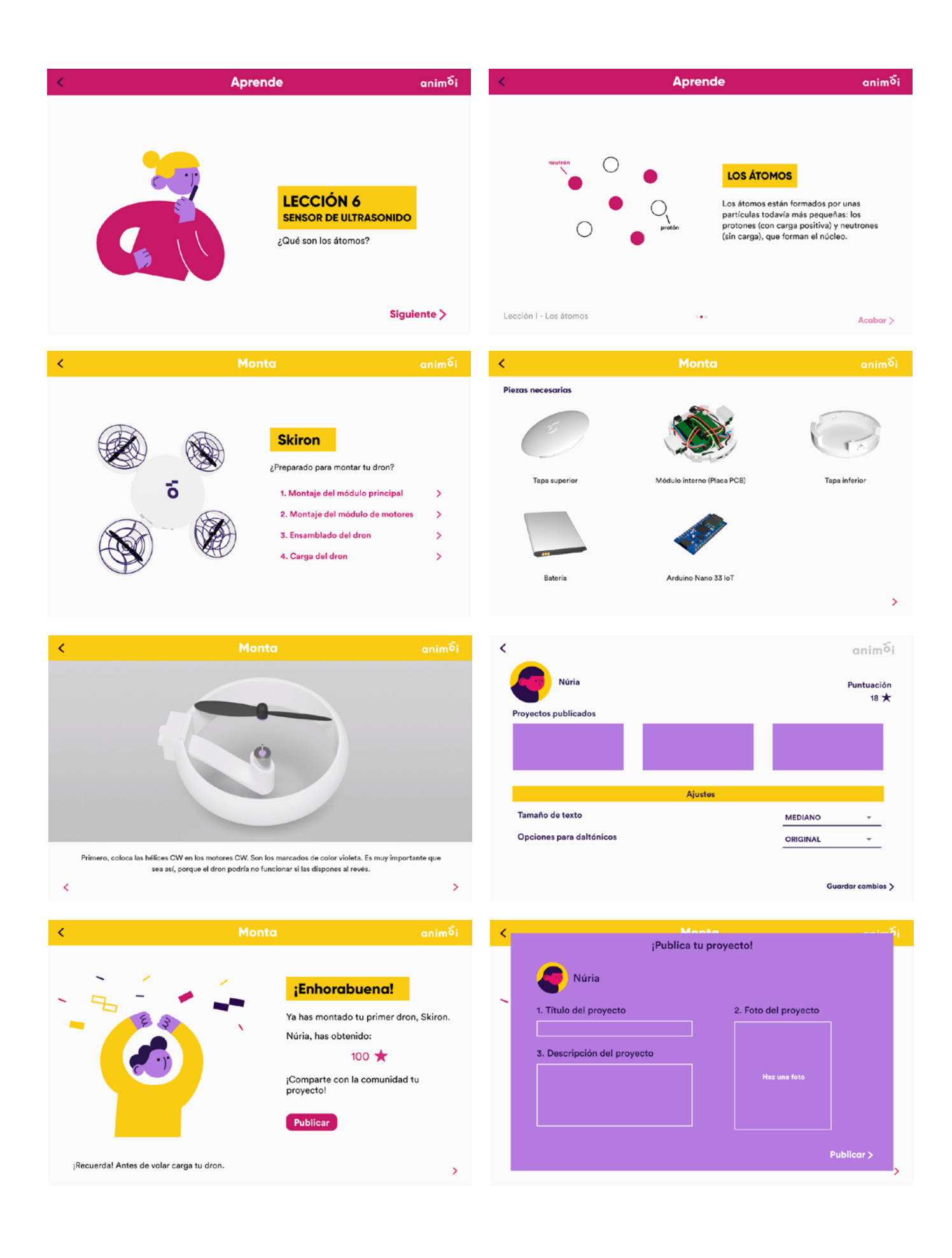

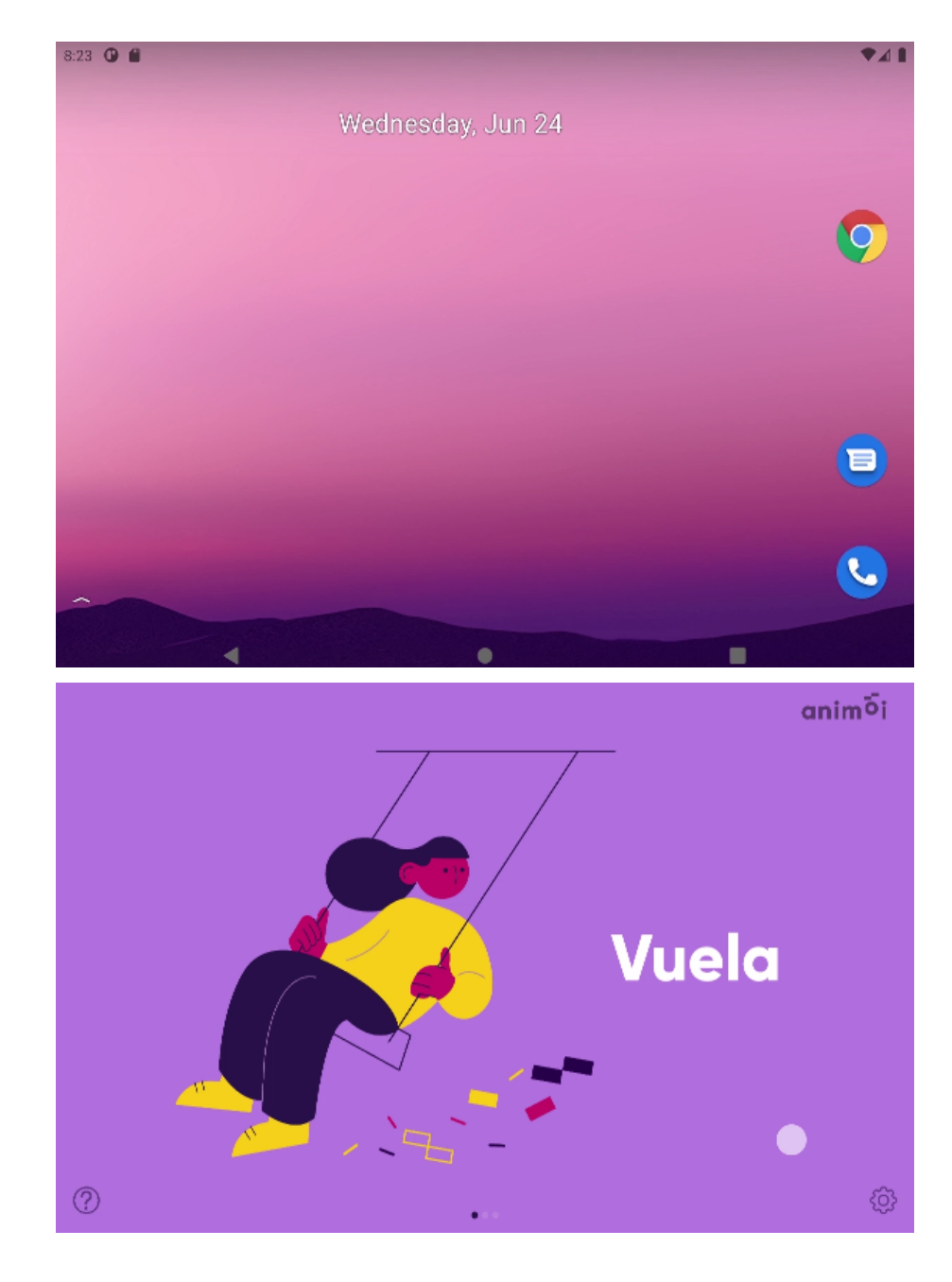

Fig. 46. Vídeo del funcionament de l'aplicació d'Animoi. Realitzat a partir d'una grabació de pantalla d'un dels emuladors proporcionats per Andorid Studio. Reproduir directament o accedir a [l'enllaç.](https://media.upv.es/player/?id=99fcc0b0-b795-11ea-bc50-9f147608c432)

Fig. 47. Vídeo que simula el funcionament dels controls de vol de l'aplicació. Dut a terme en Adobe After Effects.Reproduir directament o accedir a [l'enllaç.](https://media.upv.es/player/?id=41545f40-b795-11ea-bc50-9f147608c432)

## **4.8 PREVISIÓ D'IMPACTE, TESTEIG, DIFUSIÓ**

Quant al futur del projecte Animoi, considerem que tindrà un bon impacte ja que tant el model educatiu STEAM com els joguets educatius estan guanyant cada vegada més popularitat. Així i tot, el nostre producte es diferencia en el fet que no es centra en l'aprenentatge de programació, sinó en l'aprenentatge de robòtica i en donar a conèixer les diferents parts que constitueixen els nostres joguets. A més, es tracta d'un projecte amb un públic molt ampli, ja que està orientat tant al consum individual com al consum dins les aules.

No obstant, açò és una estimació de l'equip Animoi. La manera de mesurar aquest impacte seria a través de visites a centres educatius, tallers, escoles d'estiu, etc. A través d'aquestes visites es pot comprovar l'interés real tant de professors com d'alumnes en els nostres productes. A més, dites proves ens permetrien dur a terme tests sobre el producte i l'aplicació, així com realitzar les correccions necessàries.

Paral·lelament, el prototip Skiron es presentaria a diversos concursos tant de disseny com d'emprenedoria amb l'objectiu de guanyar reconeixement i donar-se a conèixer. A més, en una fase més desenvolupada del projecte, l'empresa Animoi contaria amb xarxes socials a través de les quals presentaria els seus valors i productes. Així com una pàgina web que funcionés com a plataforma informativa i plataforma de venta dels nostres joguets.

Per últim, l'objectiu final és trobar un distribuïdor o un inversor que ens proporcione els recursos necessaris per tal de poder desenvolupar el nostre projecte. El fet d'haver plantejat tot el prototip amb peces d'Arduino, ens obriria les portes a poder trobar inversors interessats en projectes relacionats amb aquesta plataforma, així com beneficiar-nos de l'enorme comunitat que ja existeix al voltant del món Arduino. A més, hauríem de consideraria la incorporació a l'equip de professionals especialitzats en el camp de l'electrònica, el disseny industrial i la programació d'aplicacions. Això es deu a que els nostres perfils més artístics ens limiten a poder plantejar sols un prototip de la idea final. I, per tant, necessitaríem la col·laboració de perfils més tècnics que pogueren dur el projecte més enllà.

#### **4.9 PRESSUPOST**

Animoi sorgeix com un projecte creat entre tres alumnes formats en el camp del disseny, la il·lustració i la programació. A l'hora de dur a terme el pressupost, hauria de considerar-se el preu de les hores de treball dels tres membres del grup.

Quant a la producció, tot el procés es duria a terme de manera externa, és a dir, a través dels serveis de producció d'altres empreses. Així doncs, hauíem de tindre en compte les despeses de producció de peces 3D, la compra de components de hardware i la producció del packaging, però sense contar amb les despeses de manteniments de la maquinària corresponent a aquestes tasques.

Per últim i considerant que Animoi pogués sofrir un gran creixement com a empresa, no dependre de tercers i, per tant, comptar amb sistemes de fabricació propis com ara impressores 3D, suposaria una reducció de costos que implicaria, al seu torn, un abaratiment del preu dels nostres productes.

A més, és molt important considerar que el pressupost actual valora les despeses d'un únic prototip (veure Fig.48). En canvi, la posada en marxa del projecte i una producció més massiva i de caràcter industrial suposaria una gran reducció de costos.

#### PRESSUPOST PROJECTE ANIMOI

Treball: Creació del prototip físic, l'aplicació i la imatge de marca

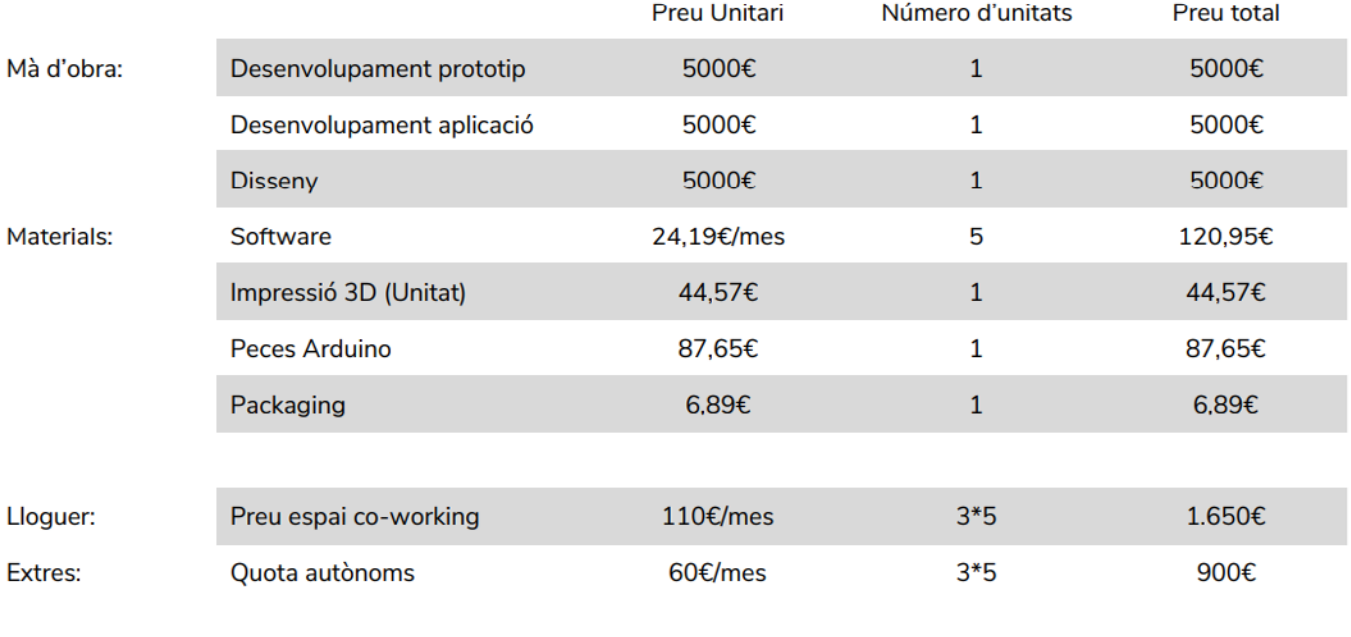

Fig. 48. Pressupost del projecte

Total: 17.810,07  $\epsilon$ 

## **5. CONCLUSIÓ**

El desenvolupament d'aquest projecte ha suposat una nova perspectiva respecte a les possibilitats professionals que es presenten una vegada finalitzat el Grau en Disseny i Tecnologies Creatives. Prèviament al projecte no s'havia plantejat mai l'opció de l'emprenedoria. En canvi ara, s'obri el mercat i es valoren moltes més possibilitats laborals orientades al disseny de productes i d'experiències.

Per altra part, el projecte ha permès posar en pràctica i ampliar coneixements apresos en algunes de les assignatures. És el cas, de Programació per a Dispositius Mòbils, on es programa una aplicació de xicotetes dimensions. En canvi, amb el projecte s'ha pogut ampliar aquest aprenentatge i desenvolupar una aplicació molt més completa. A més, també s'ha pogut aprofundir en el disseny d'experiència orientat a un projecte real i tangible.

Quant al projecte en sí, ens ha donat la possibilitat de treballar com a grup interdisciplinari. El fet que cada membre de l'equip estigués especialitzat en una part del projecte però tingués també coneixements generals de totes les parts ha suposat una increïble retroalimentació i un constant aprenentatge. A més, han hagut d'assumir-se tasques que no havíem afrontat mai, com ara

la creació d'un pressupost o el disseny d'un producte, cosa que ens ha proporcionat experiència en nous camps.

Per últim, s'ha tractat d'una experiència molt enriquidora, tant professionalment com personalment. S'han acomplit tots els objectius fixats en un inici i es deixa la porta oberta a un projecte que podria ser desenvolupat en un futur pròxim i que estaríem interessats en continuar.

## **6. BIBLIOGRAFIA**

#### **Articles i conferències**

Bybee, R. W. (2010). *Advancing STEM Education: A 2020 Vision - ProQuest. Technology and Engineering Teacher,* 70(1), 30–35. Recuperat de https:// search.proquest.com/openview/75bbe8b13bf3f54ebd755333ffd8621e/1? pq-origsite=gscholar&cbl=34845

Hansen, W. J. (1971). User engineering principles for interactive systems. Proceedings of the May 16-18, 1972, Spring Joint Computer Conference on - AFIPS '72 (Spring), 523. https://doi.org/10.1145/1479064.1479159

Kuznetsov, S., & Paulos, E. (2010). *Rise of the expert amateur: DIY projects, communities, and cultures*. NordiCHI 2010: Extending Boundaries - Proceedings of the 6th Nordic Conference on Human-Computer Interaction, 295– 304. https://doi.org/10.1145/1868914.1868950

Resnick, M. (1993). *Behavior construction kits. Communications of the ACM*, 36(7), 64–71. https://doi.org/10.1145/159544.159593

Sanchis, A (2017). *Diseño de experiencia de usuario en la museografía interactiva. Metodología proyectual para aplicaciones móviles de museos y espacios expositivos*. (Universitat Politècnica de València). https://doi.org/10.4995/ THESIS/10251/90583

#### **Recursos web**

Android developers. (n.d.). Recuperat de https://developer.android.com/

Stack overflow. (n.d.). Recuperat de https://stackoverflow.com/

The 7 Factors that Influence User Experience | Interaction Design Foundation. (n.d.). [Última consulta: 2020-05-26] Recuperat de https://www.interactiondesign.org/literature/article/the-7-factors-that-influence-user-experience

What is User Experience (UX) Design? | Interaction Design Foundation. (n.d.). [Última consulta: 2020-04-23] Recuperat de https://www.interaction-design. org/literature/topics/ux-design

#### **Contingut audiovisual**

Seymour Papert Introduces LEGO TC Logo on Vimeo. (n.d.). [Última consulta: 2020-05-03] Recuperat de https://vimeo.com/99344895

## **7. ÍNDEX D'IMATGES**

- Fig. 1. Diagrama resum sobre la cronologia seguida per l'equip d'Animoi
- Fig. 2. Esquema paraigües de Dan Willis
- Fig. 3. Logo comunitat DIY Ravelry

Fig. 4. Blog a la pàgina web d'Arduino on els usuaris poden compartir els seus projectes

Fig. 5. Arduino Hub, pàgina per pujar i compartir projectes.

Fig. 6. Imatge de la Maker Faire a Roma, 2017.

Fig. 7. Fotografia xiquet amb kit LEGO/LOGO. Imatge de l'article Behavior

construction kits. Communications of the ACM, 36(7), 64–71.

Fig. 8. Kit LEGO Mindstorms, 1998.

Fig. 9. Kit de robòtica per a estudiants, LEGO We Do 2.0, 2016.

Fig. 10. SIMO Education, Saló Internacional de Tecnologia i Innovació Educativa, 2019.

Fig. 11. Diagrama de Garret sobre l'experiència d'usuari, 2000.

Fig. 12. Esquema de les 7 característiques del disseny UX definides per Peter Morville.

Fig. 13. Esquema del projecte Animoi. Il·lustracions d'Alicia Martínez, utilitzades a l'aplicació.

Fig. 14. Esquema del projecte Animoi i la divisió de tasques per a cada sector de treball.

Fig. 15. Kit KOOV

Fig. 16. Kit LittleBits

Fig. 17. Gràfica dels kits educatius actuals. Duta a terme a partir de les dades de l'annex 8.2.1. Marcats en morat aquells que no utilitzen aplicació.

- Fig. 18. Robot Zowi
- Fig. 19. Robot mBot

Fig. 20. Dron Airblock

Fig. 21. Gràfica dels drons educatius actuals. Duta a terme a partir de les dades de l'annex *8.2.2 Estudi de drons*. Marcats en morat aquells que no utilitzen aplicació.

Fig. 22. Dron Airwood

Fig. 23. Dron Brickdrone

Fig. 24. Figura resum de les aplicacions dels kits infantils i de l'aplicació del dron Parrot, més tècnic i que va servir per comparar les diferències entre un contingut més infantil i un contingut més adult.

Fig. 25. Captura de pantalla de l'aplicació de Sphero.

Fig. 26. Captures de pantalla de l'aplicació de Makeblock, secció corresponent al mBot.

Fig. 27. Captures de pantalla de l'aplicació de LittleBits.

Fig. 28. Imatges dels kits que ofereix la StartUp Proyecto A.

Fig. 29. Imatges de la Nintendo Labo.

Fig. 30. Esquema la distribució bàsica de continguts de l'aplicació d'Animoi.

Fig. 31. Diagrama de navegació de l'aplicació d'Animoi.

Fig. 32. Wireframes de la pantalla inicial de l'aplicació, amb els tres apartats a seleccionar.

Fig. 33. Wireframe inicial menú Aprende

Fig. 34. Wireframe final menú Aprende

Fig. 35. Wireframe final explicació peces dron

Fig. 36. Wireframe inicial menú Monta

Fig. 37. Wireframe final menú Monta

Fig. 38. Wireframe final de les instruccions

Fig. 39. Adaptacions pantalla de configuració de l'aplicació.

Fig. 40. Wireframe inicial per als controls de vol.

Fig. 41. Wireframe final per als controls de vol.

Fig. 42. Captura dels controls de vol definitius amb indicacions per a l'usuari. Disseny d'Alicia Martínez.

Fig. 43. Gràfica de StatCuonter sobre els sistemes operatius més utilitzats per a mòbil a Espanya durant l'últim any. [Enllaç a l'estadística.](https://gs.statcounter.com/os-market-share/mobile/spain#monthly-201905-202005-bar)

Fig. 44. Imatge del circuit Arduino creat per tal d'encendre el motor amb l'aplicació de prova.

Fig. 45. Captures de les pantalles definitives de l'aplicació Animoi, ja programades a Android Studio i completament navegables. Disseny visual basat en el treball desenvolupat per Alicia Martínez.

Fig. 46. Vídeo del funcionament de l'aplicació d'Animoi. Realitzat a partir d'una grabació de pantalla d'un dels emuladors proporcionats per Andorid Studio. Reproduir directament o accedir a [l'enllaç.](https://media.upv.es/player/?id=99fcc0b0-b795-11ea-bc50-9f147608c432)

Fig. 47. Vídeo que simula el funcionament dels controls de vol de l'aplicació. Dut a terme en Adobe After Effects.Reproduir directament o accedir a [l'enllaç.](https://media.upv.es/player/?id=41545f40-b795-11ea-bc50-9f147608c432)

Fig. 48. Pressupost del projecte

## **8. ANNEXOS**

## **8.1 CANVAS ANIMOI**

### **8.2 ESTUDI DE MERCAT**

- *8.2.1 Estudi de joguets educatius*
- *8.2.2 Estudi de drons*

## **8.3 WIREFRAMES**

### **8.4 PROGRAMACIÓ**

#### *8.4.1 Aplicació Animoi*

- PDF Explicatiu
- Projecte Android Studio (zip)

#### *8.4.2 Connexió Arduino-Android*

- PDF Explicatiu
- Projecte Android Studio (zip)
- Apk de l'aplicació
- Codi Arduino